Sultan-IM-01-PL (1.15)

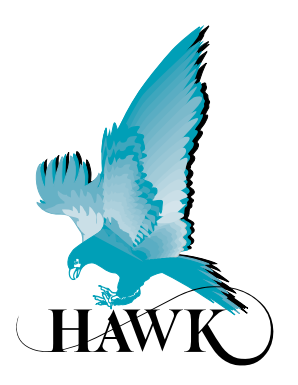

# **Przetworniki akustyczne**

Model: Sultan (poziom, przepływ, pozycjonowanie, zabezpieczenie przed zderzeniem)

# **Instrukcja instalacji i programowania**

Dystrybutor:

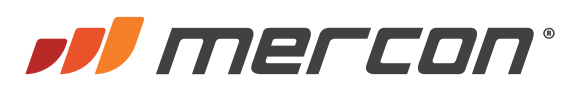

MERCON Sp. z o.o. Toruńska 222 87-805 Włocławek

> tel. 54 420 13 96 faks 54 411 89 04

biuro@mercon.pl www.mercon.pl

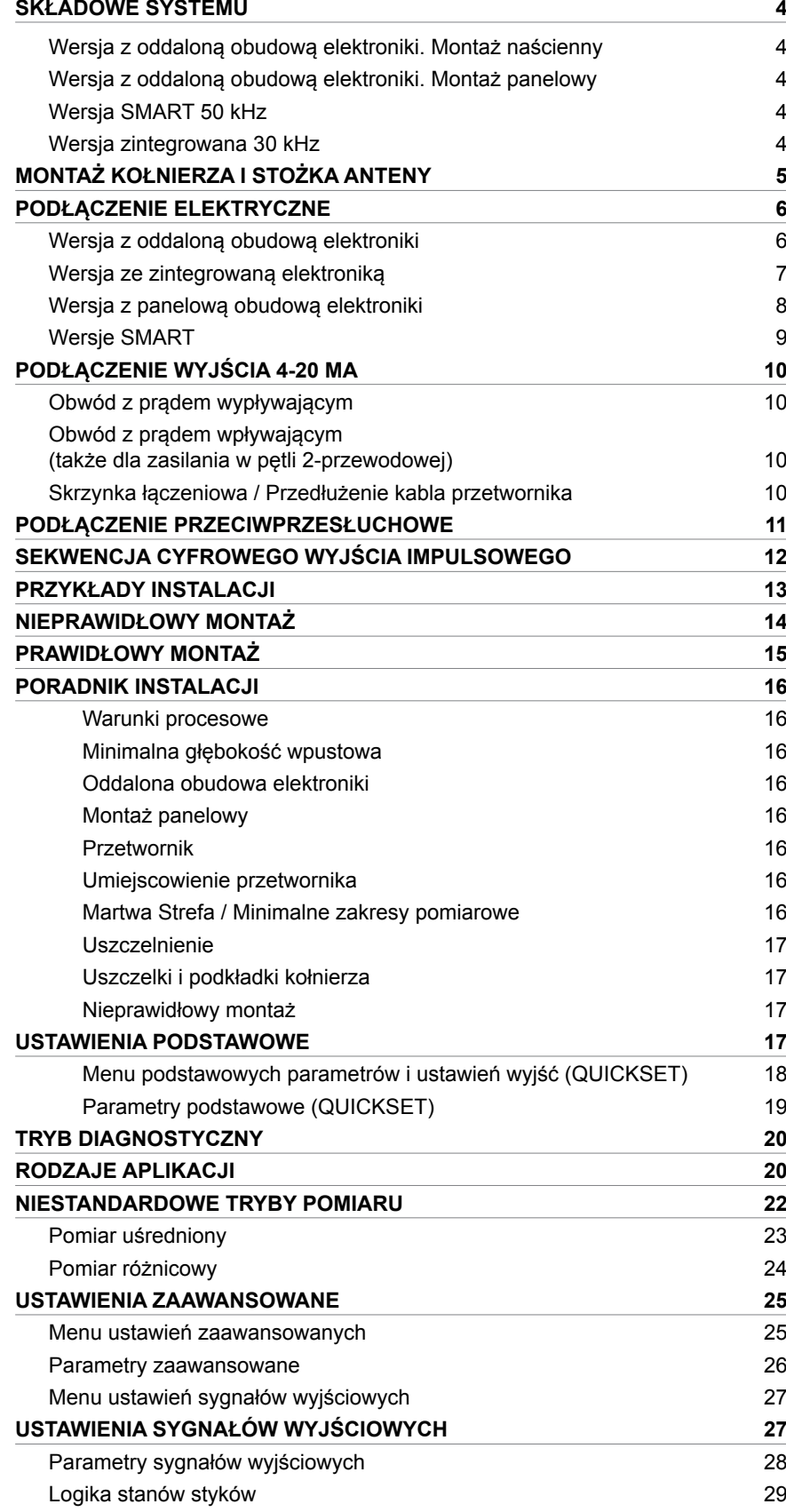

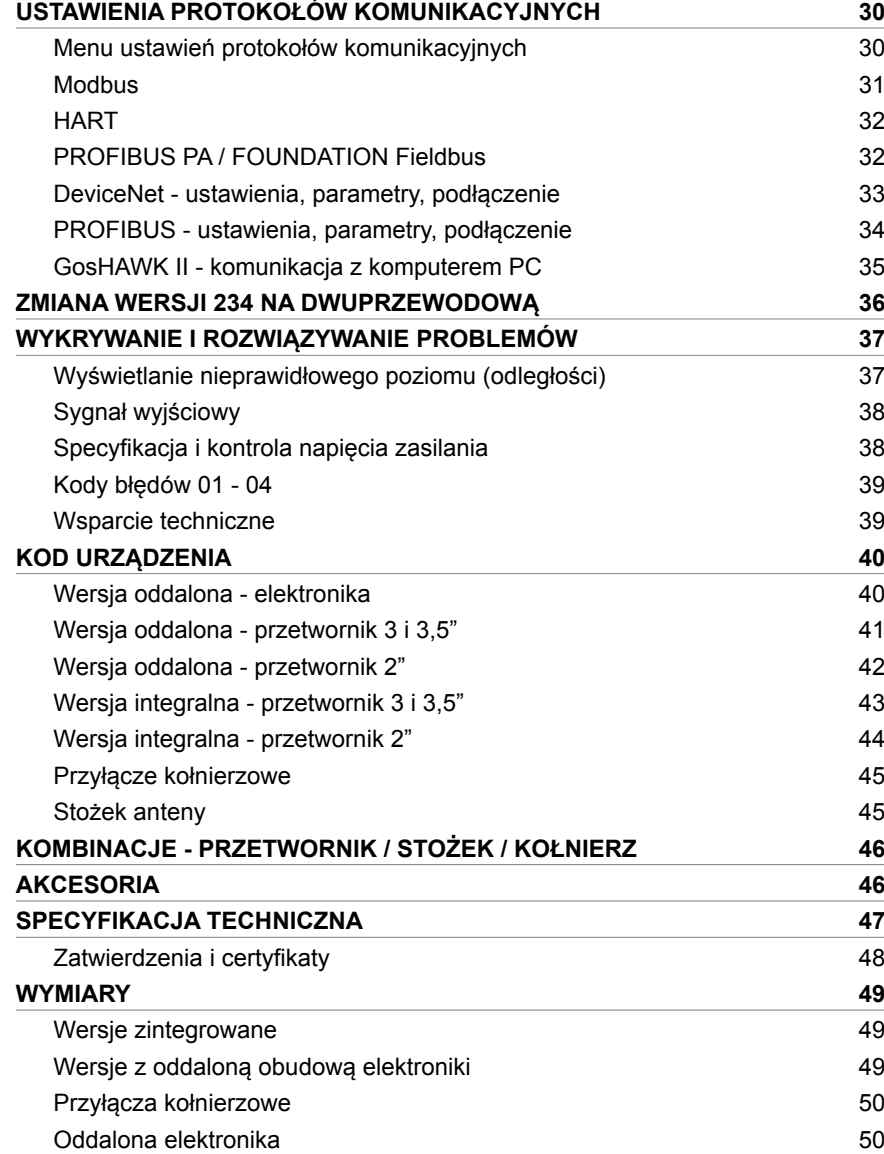

## **Wersja z oddaloną obudową elektroniki**

## **Montaż naścienny**

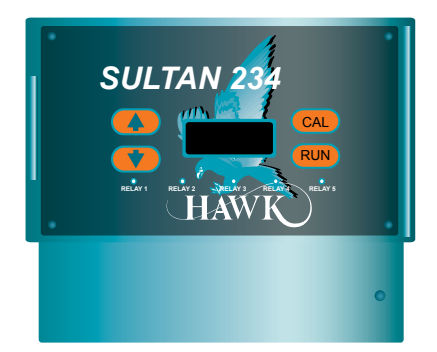

## **Wersja z oddaloną obudową elektroniki**

## **Montaż panelowy**

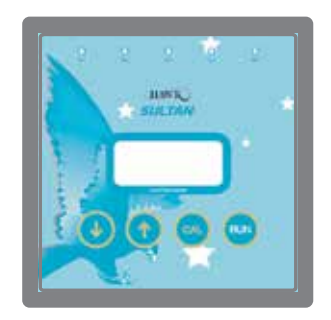

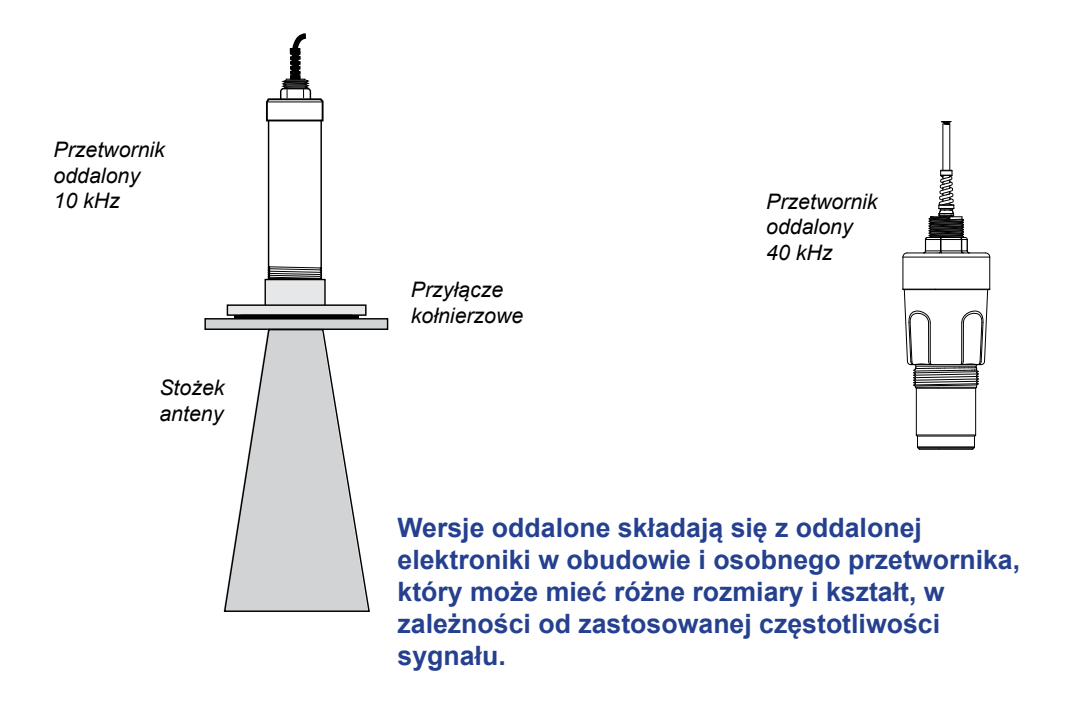

## **Wersja SMART 50 kHz Wersja zintegrowana 30 kHz**

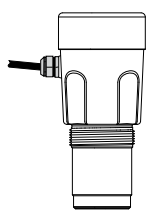

**Wersje SMART i zintegrowane zawierają w obudowie przetwornika kompletną elektronikę.** 

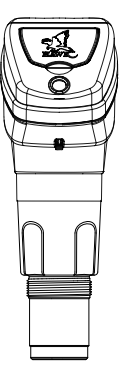

## **MONTAŻ KOŁNIERZA I STOŻKA ANTENY**

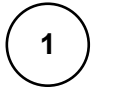

Zdejmij czerwoną zaślepkę Nakręć mocno moduł

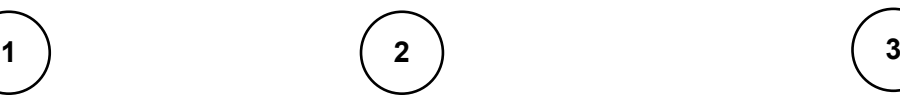

przyłącza kołnierzowego na stożek anteny

Uwaga! Mniejszy pierścień powinien znajdować się na górze!

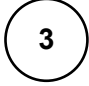

Do połączonych kołnierza i stożka wkręć mocno przetwornik.

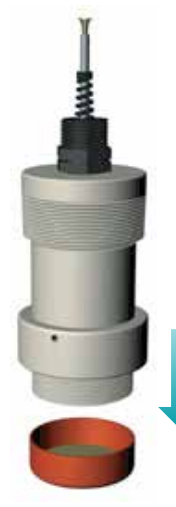

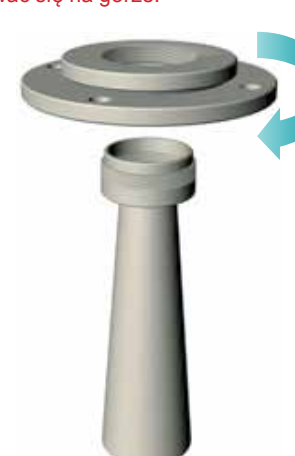

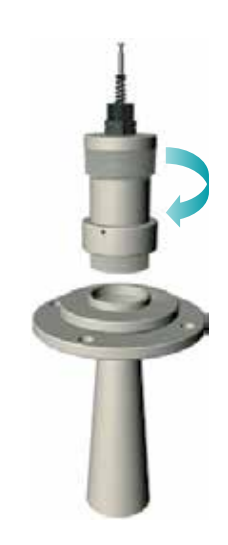

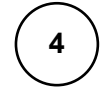

Dokręć mocno pierścień blokujący, aby złączyć dokładnie elementy.

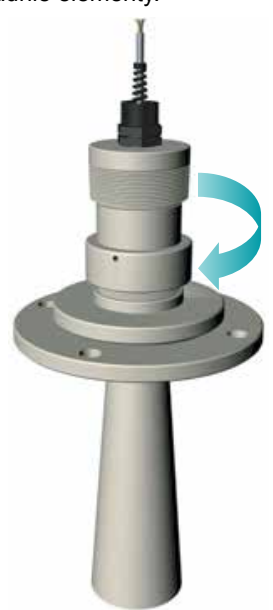

#### WYGLĄD PO ZMONTOWANIU CAŁOŚCI

(wygląd wersji SMART i zintegrowanej może różnić się powyżej kołnierza od prezentowanego poniżej)

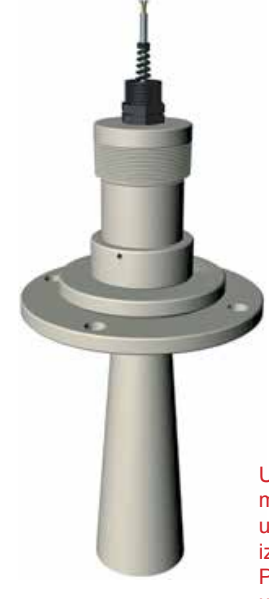

Urządzenie powinno być montowane wyłącznie przy użyciu większego (dolnego), izolowanego kołnierza. Poza nim żadna inna część urządzenia nie może stykać się z częścią instalacji obiektowej lub obiektem.

## **PODŁĄCZENIE ELEKTRYCZNE**

## **Wersja z oddaloną obudową elektroniki**

#### **Opis podłączenia elektrycznego jest umieszczony na wewnętrznej stronie pokrywy obudowy elektroniki.**

Odkręć dolną pokrywę, aby uzyskać dostęp do zacisków przewodów.

Zanim przystąpisz do podłączania przewodów upewnij się, że zasilanie jest wyłączone.

Przełóż kable przez dławik kablowy przed podłączeniem przewodów do zacisków.

Aby podłączyć przewód wyjmij właściwy blok zacisków za pomocą szczypiec, Umieść przewód w zacisku i mocno go dokręć. Zaciski przetwornika są oznaczone na płytce drukowanej kolorami.

Jeśli wykorzystujesz komunikację HawkLink, podłącz niebieski przewód do złącza B a biały do złącza A. Czarny przewód można podłączyć do zacisku DC lub uziemienia GND obok A.

Wkręć dławiki kablowe i przykręć pokrywę, aby zapewnić szczelność obudowy.

**2-przewodowej**

## **Podłączenie wersji 234 Podłączenie wersji**

#### **RELAY 1 RELAY 2 RELAY 3 RELAY 4 RELAY 5 NCCOM NO NCCOM NO N**<br>2<br>2<br>2<br>2 **NCCOM NO NCCOM NO**  $\Box$  $\Box$  $\Box$  $\Box$  $\Box$  $\Box$  $\Box$  $\Box$  $\Box$  $\Box$ ٦  $\Box$  $\Box$ 16 17 18 19 20 21 22 23 24 25 26 27 28 29 30  $\Box$  $\Box$  $\Box$  $\mathbf{I}$  $\overline{\phantom{a}}$  $\mathbf{L}$ × Ш  $\mathbf{L}$ L  $\mathbf{I}$ 1 2 3 4 5 6 7 8 9 10 11 12 13 14 15 **+ – <sup>A</sup> RED BLUE WHITE – + <sup>N</sup> Is Test In BLACK B1L4-20mA TRANSDUCER COMMS DC-In AC-In\*** *\*Wejście prądu przemiennego AC-In*  Dla obwodu

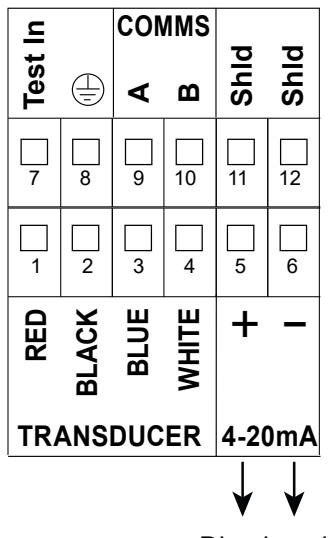

Dla obwodu prądu wpływającego

prądu wpływającego **LUB**

*jest zastępowane przez 36-60 VDC w urządzeniach z opcją zasilania 'C'.*

Dla obwodu prądu wypływającego

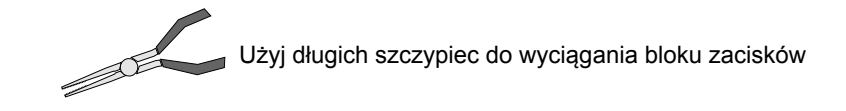

## **Wersja ze zintegrowaną elektroniką**

#### **Opis podłączenia elektrycznego jest umieszczony na wewnętrznej stronie pokrywy obudowy.**

Odkręć pokrywę, aby odsłonić panel.

Pokrywa posiada zatrzask blokujący ją, aby ułatwić dostęp do zacisków przewodów. Po zakończeniu operacji odblokuj zatrzask przed zamknięciem pokrywy. Górna połowa panelu jest uchylna. Pod nią znajdują się zaciski przewodów.

Zanim przystąpisz do podłączania przewodów upewnij się, że zasilanie jest wyłączone.

Przełóż kable przez dławik kablowy przed podłączeniem przewodów do zacisków.

Aby podłączyć przewód, wciśnij zacisk nad otworem za pomocą małego płaskiego śrubokrętu. Umieść przewód w otworze. Zwolnij zacisk, aby go zamknąć a następnie pociągnij za przewód, aby sprawdzić, czy jest dobrze umocowany.

Jeśli wykorzystujesz komunikację HawkLink, podłącz niebieski przewód do złącza B a biały do złącza A. Czarny przewód można podłączyć do zacisku DC lub uziemienia GND obok A.

Wkręć dławiki kablowe i przykręć pokrywę, aby zapewnić szczelność obudowy.

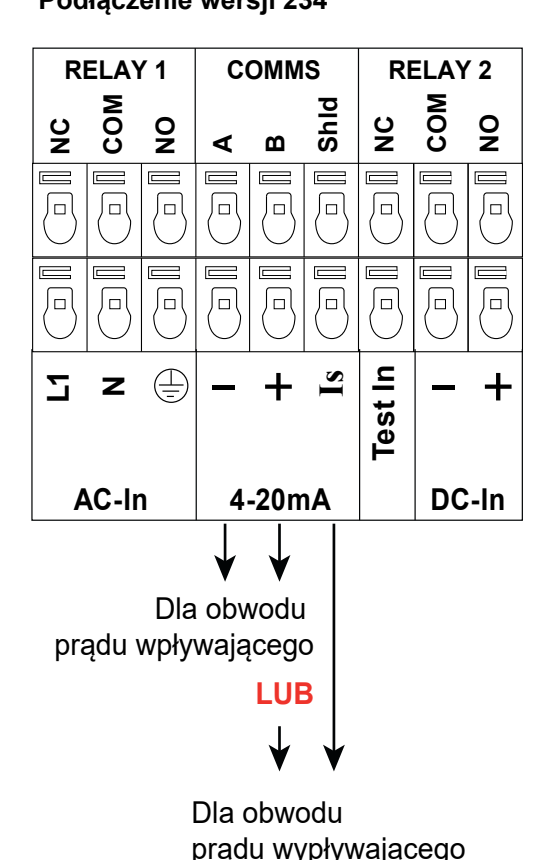

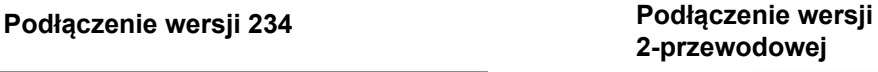

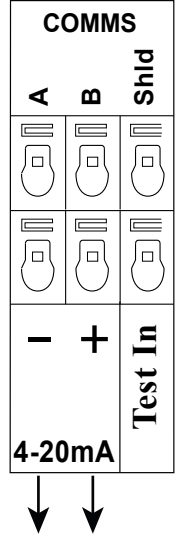

Dla obwodu prądu wpływającego

Upewnij się, że nieużywane wejścia kablowe są zaślepione korkiem lub uszczelnione.

## **PODŁĄCZENIE ELEKTRYCZNE**

## **Wersja z panelową obudową elektroniki**

#### **Opis podłączenia elektrycznego jest umieszczony na tylnej stronie obudowy panelu.**

Aby ułatwić podłączenie przewodów blok złączy zaciskowych może zostać odłączony na czas instalacji. Po zakończeniu operacji umieść go z powrotem na miejscu.

Jeśli wykorzystujesz komunikację HawkLink, podłącz niebieski przewód do złącza B a biały do złącza A. Czarny przewód można podłączyć do zacisku DC lub uziemienia GND obok A.

Zanim przystąpisz do podłączania przewodów upewnij się, że zasilanie jest wyłączone.

Zaciski otwiera się odkręcając je w lewo za pomocą płaskiego śrubokręta. Umieść przewody odpowiednio w otwartych zaciskach i dokręć je mocno. Zaciski przetwornika są oznaczone na tylnym panelu kolorami.

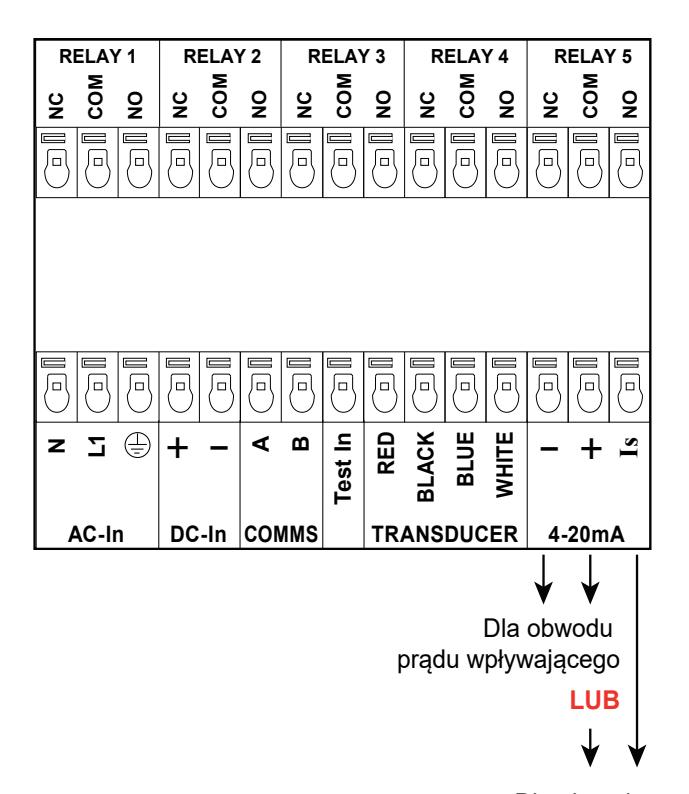

Dla obwodu prądu wypływającego

#### **Podłączenie wersji 234 Podłączenie wersji 2-przewodowej**

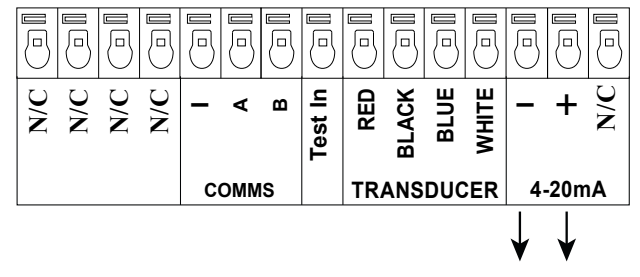

Dla obwodu prądu wpływającego

### **Wersje SMART**

#### **Opis podłączenia elektrycznego jest umieszczony na wewnętrznej stronie pokrywy obudowy.**

#### Wersja z przykręcaną pokrywą

Aby ułatwić podłączenie przewodów blok złączy zaciskowych może zostać odłączony na czas instalacji. W tym celu włóż śrubokręt do jednego ze środkowych zacisków, aby podważyć blok.

Zanim przystąpisz do podłączania przewodów upewnij się, że zasilanie jest wyłączone.

Przełóż kable przez dławik kablowy przed podłączeniem przewodów do zacisków.

Zaciski otwiera się odkręcając je w lewo za pomocą płaskiego śrubokręta. Umieść przewody odpowiednio w otwartych

zaciskach i dokręć je mocno.

Po zakończeniu operacji umieść blok złączy na miejscu wciskając go dokładnie. Upewnij się, że został zamocowany prawidłowo.

Jeśli wykorzystujesz komunikację HawkLink, podłącz niebieski przewód do złącza B a biały do złącza A. Czarny przewód można podłączyć do zacisku DC lub uziemienia GND obok A.

#### **Wersja IP68 z uszczelnionym kablem.**

Podłącz przewody zgodnie z ich kolorami, jak pokazano na schematach zacisków.

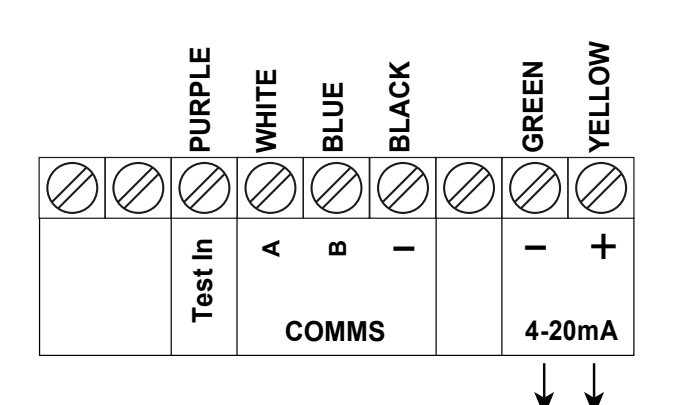

## **Wersja AWSTA Wersja AWSTC**

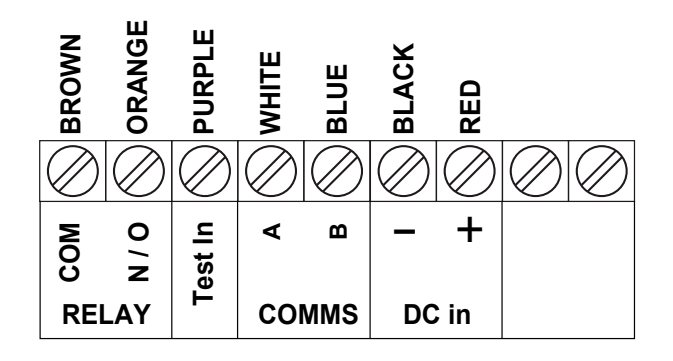

Dla obwodu prądu wpływającego (zasilanie w pętli)

#### **Wersja AWSTD**

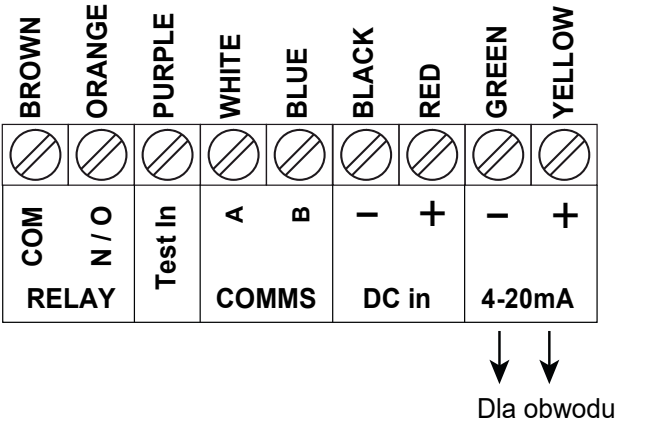

prądu wpływającego

## **PODŁĄCZENIE WYJŚCIA 4-20 MA**

**Podczas podłączania wyjścia 4-20mA do wejścia PLC, DCS lub wyświetlacza, sprawdź za pomocą woltomierza przewody, które mają być wykorzystane w pętli. Jeśli w przewodach występuje napięcie DC o wartości około 24V, użyj połączenia dla prądu wpływającego. Jeśli nie, użyj połączenia dla prądu wypływającego.**

## **Obwód z prądem wypływającym**

Sultan może stanowić źródło zasilania elementu pasywnego, wejścia PLC, wyświetlacza lub innego urządzenia.

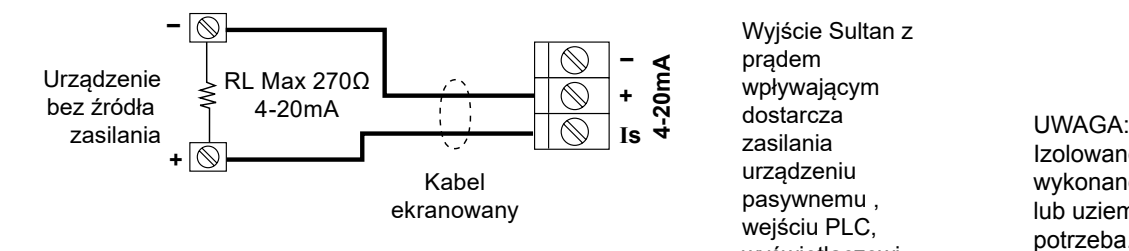

UWAGA: Izolowane wyjście może wykonane typowo z +DC lub GND jeśli potrzeba (np. RL podłączone do GND)

#### **Obwód z prądem wpływającym**

#### **(także dla zasilania w pętli 2-przewodowej)**

Wyjście Sultan z prądem wpływającym. Zasilanie pętli musi być dostarczone od strony PLC, wyświetlacza, innego urządzenia lub z zewnętrznego zasilania.

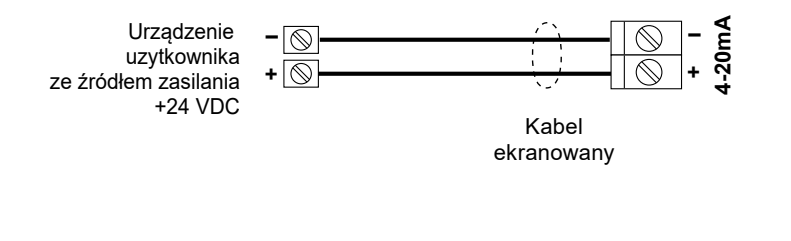

Wyjście Sultan z prądem wpływającym. Zasilanie petli musi być zapewnione przez PLC, wyświetlacz, inne urządzenie użytkownika lub zewnętrzne zasilaanie VDC.

Wyjście Sultan z

prądem wpływającym dostarcza zasilania urządzeniu pasywnemu , wejściu PLC, wyświetlaczowi lub innemu urządzeniu.

> UWAGA: RL Max = 750 Ω przy zasilaniu 24 VDC.

Izolowane wyjście może być wykonane typowo z +DC lub uziemieniem (GND) jeśli potrzeba. (np. RL podłączone

do GND)

Inne opcje podłączenia opisano w Instrukcji.

**Skrzynka łączeniowa / Przedłużenie kabla przetwornika**

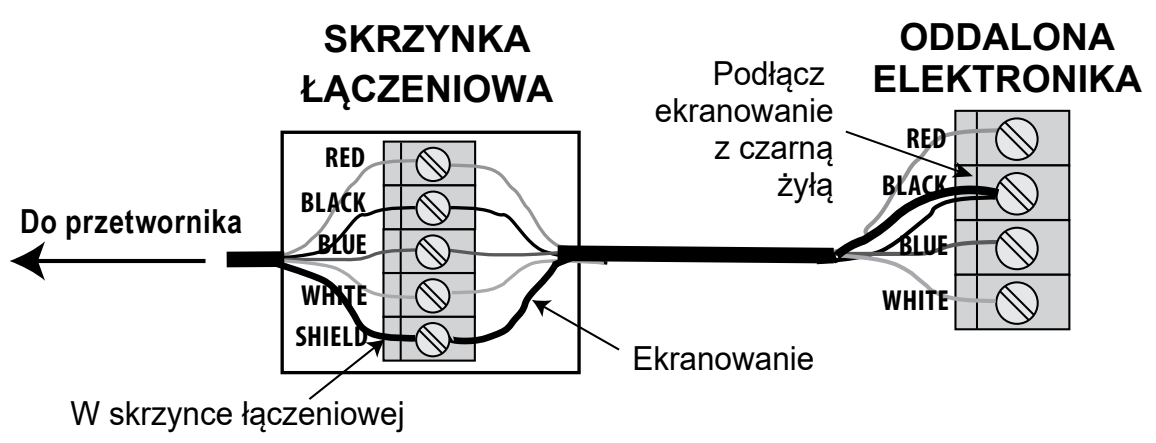

rozdziel ekranowanie czarnej żyły.

Termin "przesłuch" używany jest w przypadku nakładania się (interferencji) fal akustycznych o tej samej częstotliwości między jednostkami położonymi blisko siebie. W takiej sytuacji jednostki mogą "słyszeć" wzajemnie bezpośrednie lub odbite sygnały innych jednostek. Może to powodować losowe fałszowanie wyników pomiarów, przy zachowaniu poprawnego działania w innym momencie.

Przesłuch występuje najczęściej w sytuacji montażu wielu jednostek w małych zamkniętych przestrzeniach o silnie odbijających powierzchniach i w szybkich aplikacjach.

## **Podłączenie zabezpieczające przed przesłuchem**

- 1. Połącz wszystkie urządzenia do wspólnego uziemienia lub połącz równolegle zaciski "GND" lub "DC-". \*Zaciski GND i DC- są elektrycznie połączone wewnątrz jednostek Sultan 234, więc można użyć jednego lub drugiego.
- 2. W każdej jednostce połącz zacisk przekaźnika (np. Relay 1) "COM" z zaciskiem "TEST" tego samego urządzenia.
- 3. Połącz równolegle zaciski "NO" wybranego przekaźnika wszystkich jednostek.
- 4. W menu Output Adjust każdej jednostki zaprogramuj wybrany przekaźnik na "FS" (Fail-safe)). Jednostki od tei chwili sa ustawione tak, aby nie mogły wywoływać przesłuchu.
- 5. (AKTUALIZACJA MARZEC 2012). Nowo wydane oprogramowanie zawiera dodatkową pozycję w menu sekcji "Output Adjust" o nazwie "Test input". Opcja "Synchronise" poprawia sekwencjonowanie przesłuchu dla większych ilości jednostek.

HAWK nie zaleca stosować w pojedynczym obwodzie przeciwprzesłuchowym więcej niż 6 przetworników.

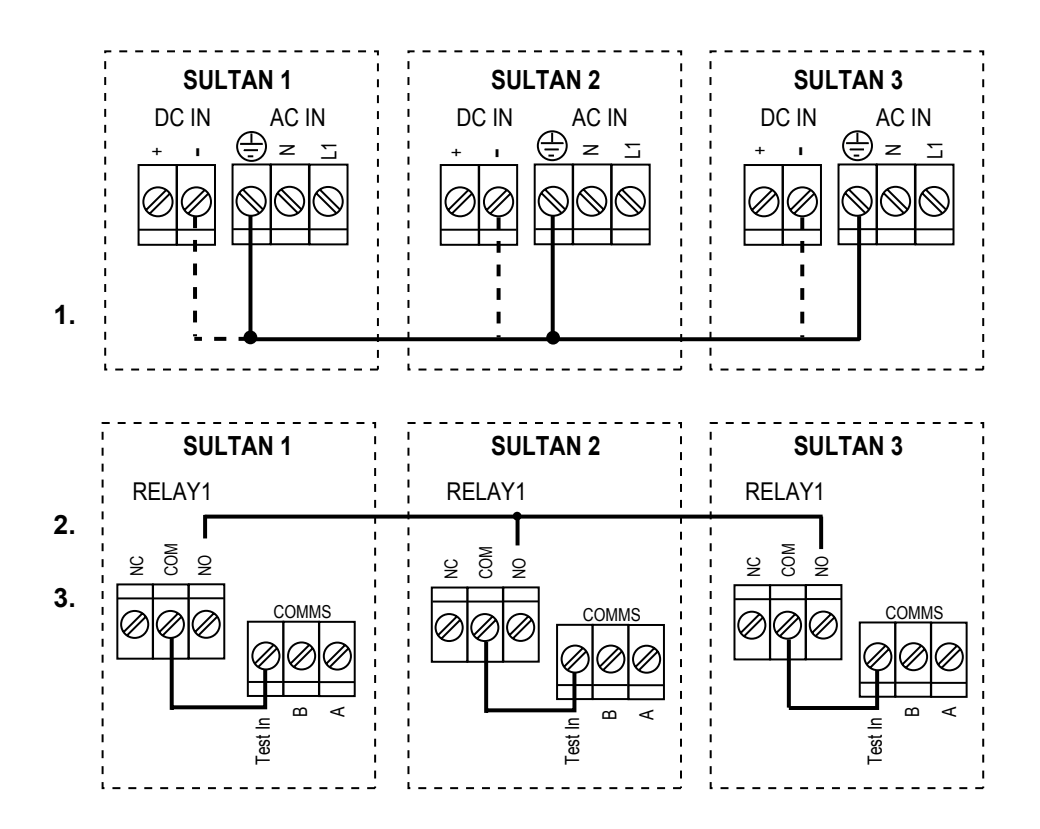

Sterownik PLC / DCS z wyjściami cyfrowymi może służyć do sterowania lub sekwencjonowania częstości **impulsów.**

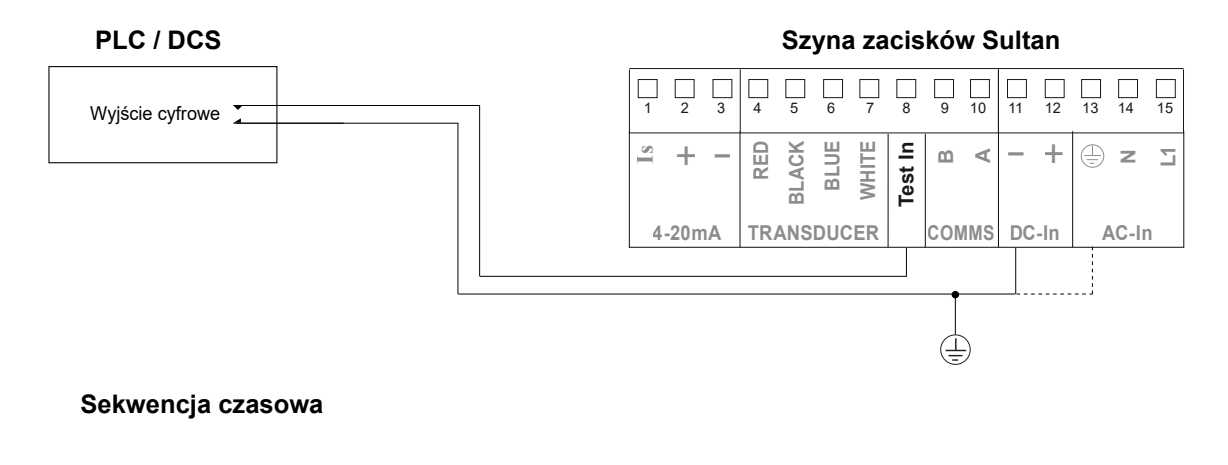

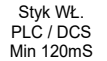

Minimalny czas pracy 250mS + M x 6mS ~

Minimalny czas pracy 250mS + M x 6mS Styk WŁ. PLC / DCS Min 120mS

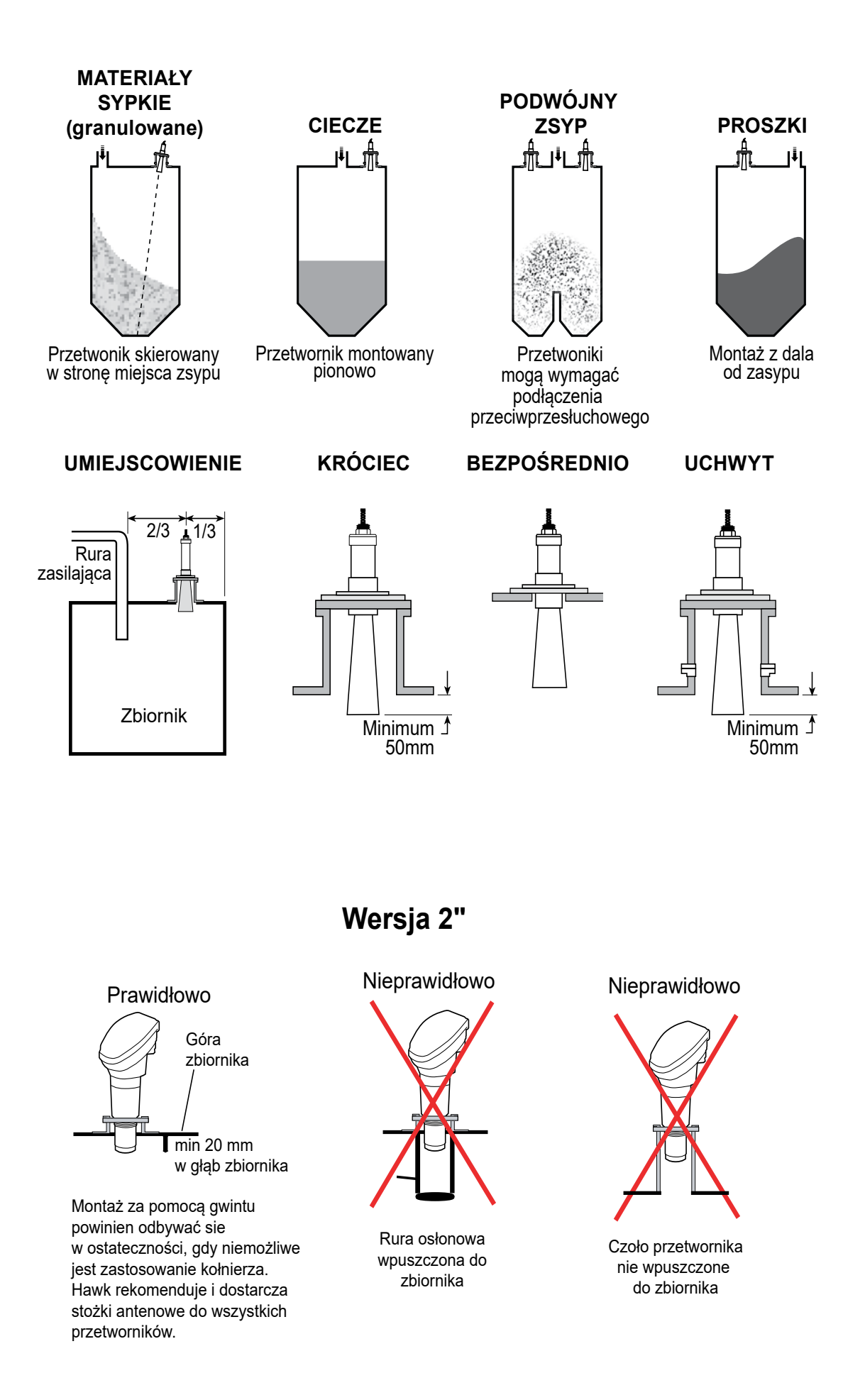

**Przykłady** NIEPRAWIDŁOWYCH **sposobów montażu mogących powodować niewłaściwą pracę urządzenia.**

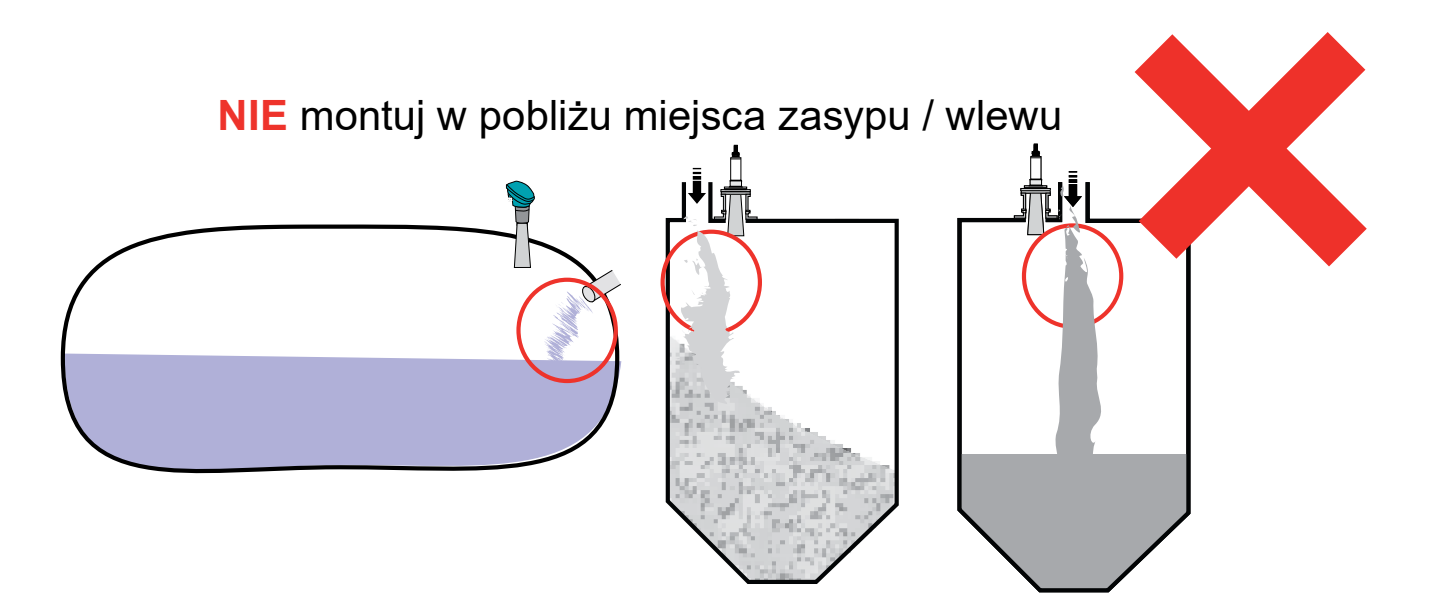

**NIE** montuj nad lub w pobliżu **jakichkolwiek** przeszkód

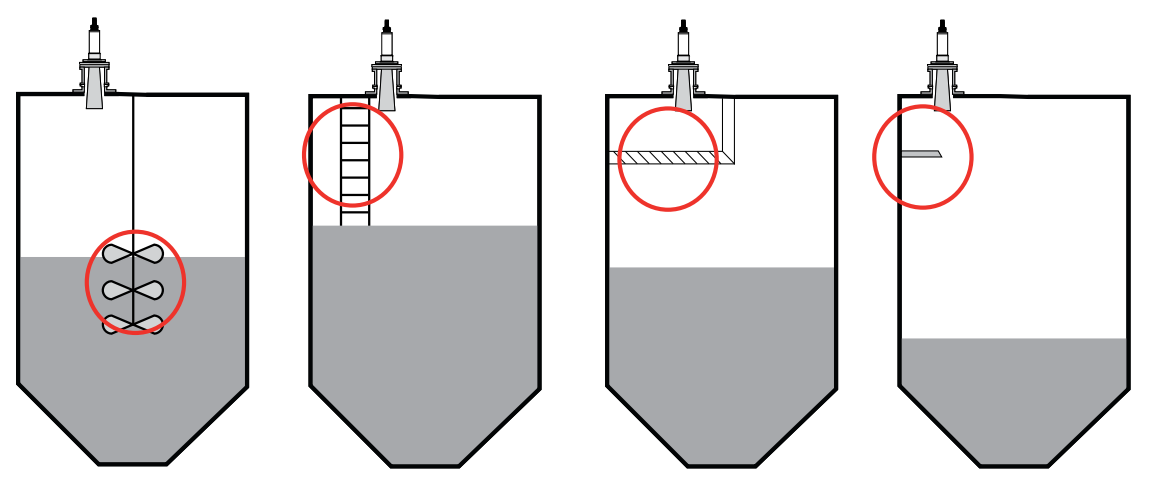

**NIE** montuj stożka / czoła przetwornika powyżej linii dachu / dennicy

ıĴ۱

**NIE** montuj pod kątem do lustra cieczy

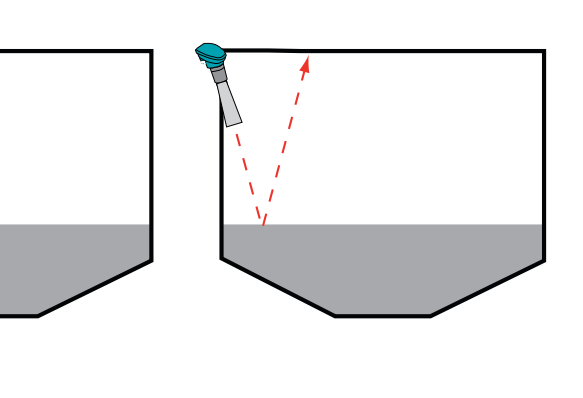

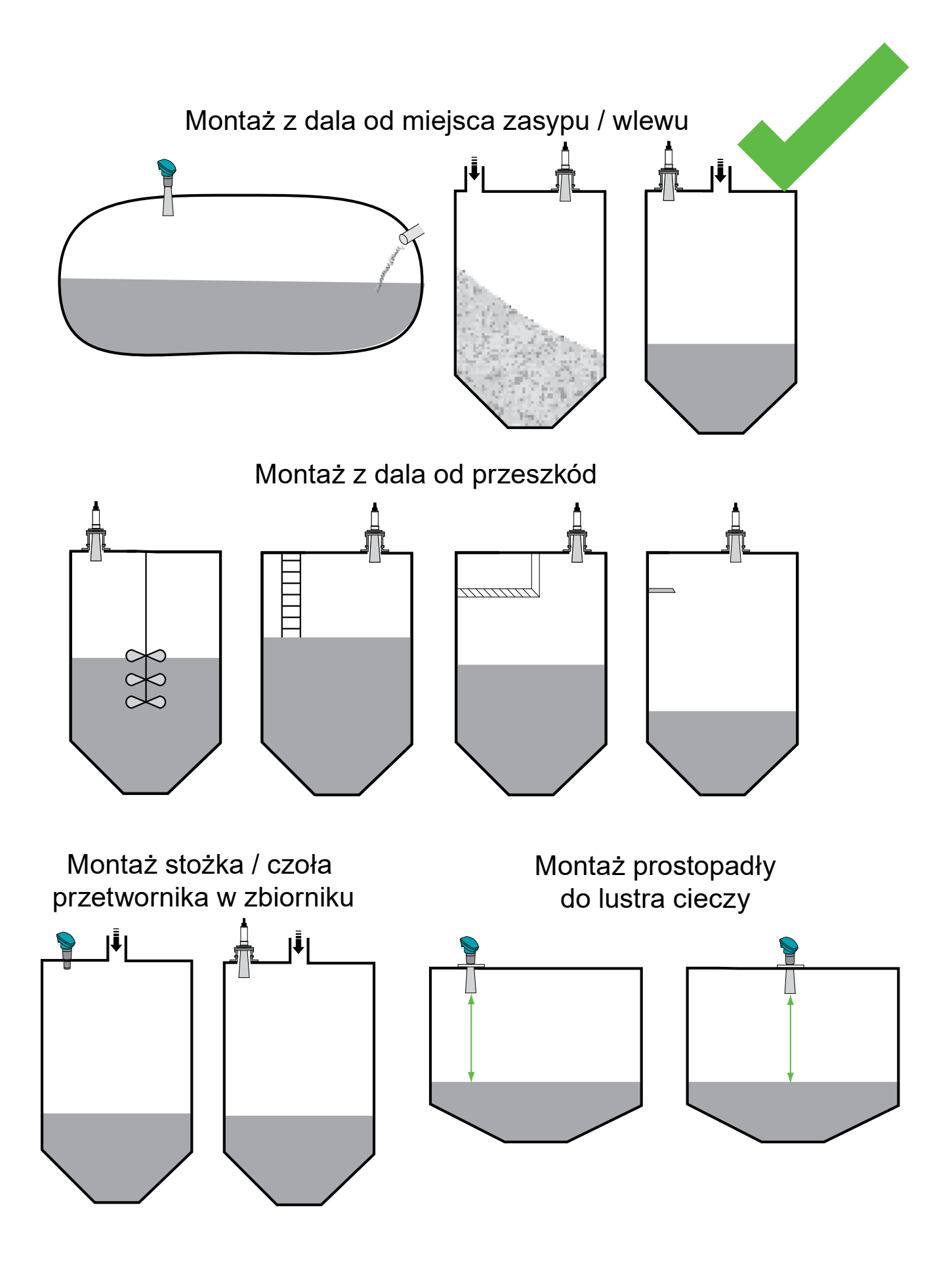

## **PORADNIK INSTALACJI**

#### **Warunki procesowe**

Upewnij sie, że warunki procesowe w zbiorniku, takie jak temperatura, ciśnienie i skład chemikaliów odpowiadają parametrom odporności urządzenia Sultan. W normalnych warunkach urządzenie nie powinno mieć kontaktu z mierzonym medium.

#### **Minimalna głębokość wpustowa**

Czoło przetwornika lub stożek anteny muszą być wpuszczone na co najmniej 50 mm w głąb zbiornika. Użyj odpowiedniego króćca jeśli przetwornik musi być zamontowany powyżej górnej dennicy (dachu).

#### **Oddalona obudowa elektroniki**

Wybierz miejsce montażu chronione od bezpośredniego nasłonecznienia. Jeśli trzeba użyj osłony przeciwsłonecznej (Hawk dostarcza odpowiednie osłony). Miej na uwadze zakres dopuszczalnych temperatur otoczenia urządzenia (-20°C do 60°C).

Nie montuj elektroniki w pobliżu źródeł pól elektromagnetycznych takich jak przewody wysokiego napięcia, rozruszniki silnikowe lub inne napędy zmiennej prędkości. Unikaj montażu w miejscach narażonych na silne wibracje. W przypadku montażu w miejscach o niewielkich drganiach należy stosować wibroizolatory. Zabezpiecz elektronikę zanim rozpoczniesz wybijanie otworów na przewody i dławiki.

#### **Montaż panelowy**

- Wybierz na panelu miejsce montażu, które zapewni wystarczający margines otoczenia wokół frontu urządzenia oraz wystarczający prześwit dla zacisków mocujących urządzenie.
- Upewnij się, że w wybranej lokalizacji będzie wystarczająco dużo miejsca na głębokość do całkowitego wpuszczenia obudowy wraz podłączonymi przewodów.
- Zaznacz i wytnij w panelu kwadratowy otwór o wymiarach 90x90 mm.
- Umieść obudowę Sultan w wykonanym otworze i zamontuj w otworach w obudowie dostarczone zaciski.
- Dokręć mocno śruby, żeby dobrze przymocować urządzenie.
- Podłącz przewody do odpowiednich, wyjmowanych zacisków. Po zakończeniu operacji umieść zaciski z powrotem na miejscu.

## **Przetwornik**

Wybór odpowiedniego miejsca montażu przetwornika jest KLUCZOWY. Zapoznaj się z instrukcjami instalacji. Jeśli masz jakiekolwiek wątpliwości lub pytania skontaktuj się z przedstawicielem Hawk. Odległość od czoła przetwornika do najwyższego możliwego poziomu mierzonego medium NIE MOŻE być mniejsza niż martwa strefa pracy urządzenia.

#### **Do prawidłowego pomiaru wymagana jest nieprzesłonięta przestrzeń od przetwornika do monitorowanego produktu.**

Miej na uwadze zmianę kształtu i poziomu materiału. Impulsy sygnału akustycznego muszą odbijać się z powrotem do przetwornika.

#### **Umiejscowienie przetwornika**

Istotne jest, aby przetwornik przez cały czas miał nieprzesłonięty widok powierzchni produktu i był umiejscowiony **z dala od zasypu / wlewu**, aby uniknąć zakłóceń.

#### **Martwa Strefa / Minimalne zakresy pomiarowe**

Urządzenie ignoruje odbite sygnały i nigdy nie dokonuje pomiarów w zakresie jego Martwej Strefy.

Należy stosować co najmniej minimalne wartości Martwej Strefy, jednakże **zawsze jeśli to możliwe stosuj odległości zalecane.** Ponadto odległość tę należy zwiększyć o 50%, jeśli w monitorowanym zbiorniku występuje piana, zapylenie, opary lub kondensacja.

Przetworniki o różnych częstotliwościach pracy charakteryzują się różną wartością Martwej Strefy i minimalną zalecaną odległością między czołem czujnika a mierzonym medium. W zależności od modelu odległość ta jest mierzona od czoła czujnika lub spodu kołnierza (patrz rys. obok).

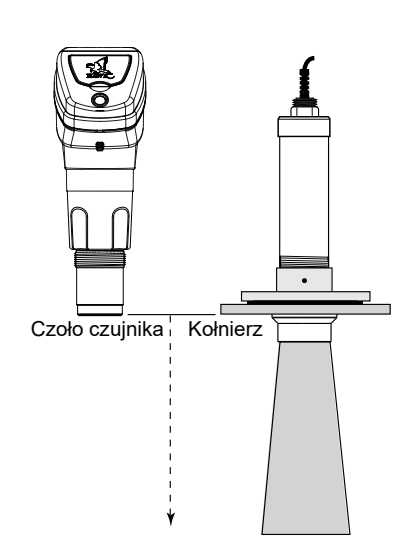

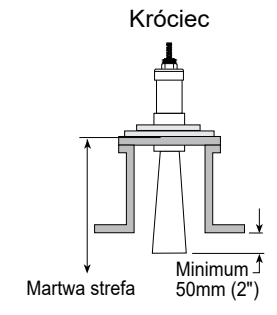

Bezpośrednio

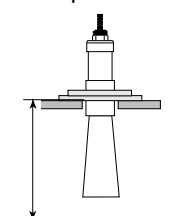

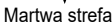

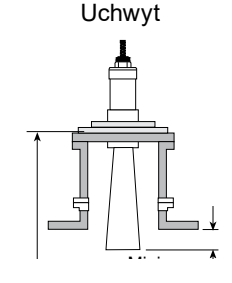

## **PORADNIK INSTALACJI**

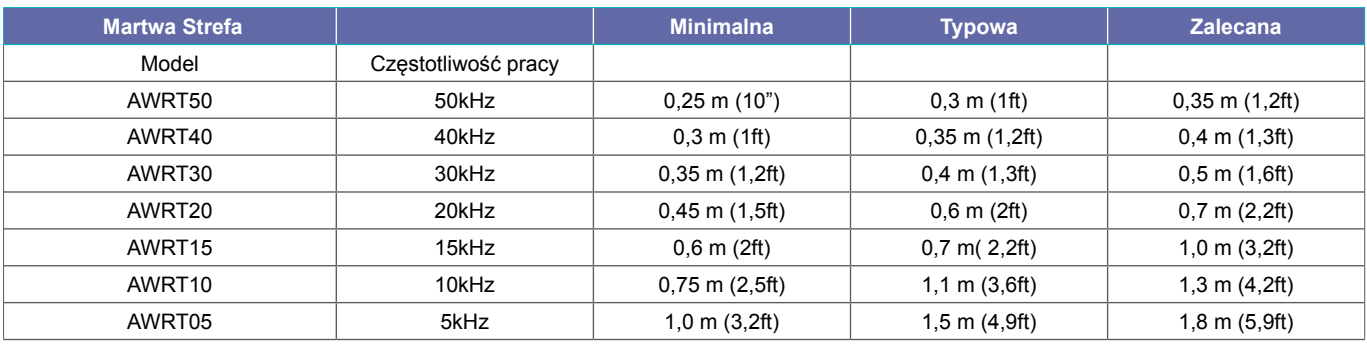

#### **Uszczelnienie**

Wersje Sultan ze zintegrowaną elektroniką i Smart posiadają dławiki z uszczelką, która musi być zaciśnięta wokół kabla. Nieużywane wyjścia kablowe muszą być zaślepione i uszczelnione.

#### **Uszczelki i podkładki kołnierza**

W przypadku montażu kołnierzowego należy użyć gumowej lub neoprenowej uszczelki i podkładek. Jeśli używasz mocowania gwintowego, upewnij się, że wspornik montażowy znajduje dalej niż 6 mm (0,24 cala) od tyłu przetwornika. Nie dokręcaj zbyt mocno nakrętek blokujących.

#### **Nieprawidłowy montaż**

Błędy w wyborze miejsca i sposobie montażu mogą skutkować błędnym pomiarem i powodować problemy w procesie np. przepełnienie zbiornika lub uszkodzenie krytycznych elementów.

Po zainstalowaniu i podłączeniu zasilania do urządzenia, można przystąpić do jego ustawienia dostosowując parametry do warunków procesowych.

Wprowadź wartości maksymalnego (High Level) i minimalnego poziomu (Low Level), rodzaj aplikacji (App Type), prędkość napełniania (Fill Rate) i opróżniania (Empty Rate) zbiornika.

Jeśli nie jesteś pewien konkretnej wartości prędkości napełniania i opróżniania, wprowadź wartość, która na pewno jest od niej większa.

Wszystkie wymienione parametry ustawień (oprócz Martwej Strefy - Blanking) znajdują się w części "**Quickset**" menu. Wejście do tego menu odbywa się z panelu urządzenia przez naciśnięcie **CAL** i wprowadzenie kodu odblokowującego "**0**".

Wymagane może być także ustawienie progów alarmów. Ustawienia te znajdziesz w części menu pn. "**Output Adjustment**". Styki mogą być ustawione jako NC / NO dla poziomów maksymalnego i minimalnego lub w trybie Failsafe.

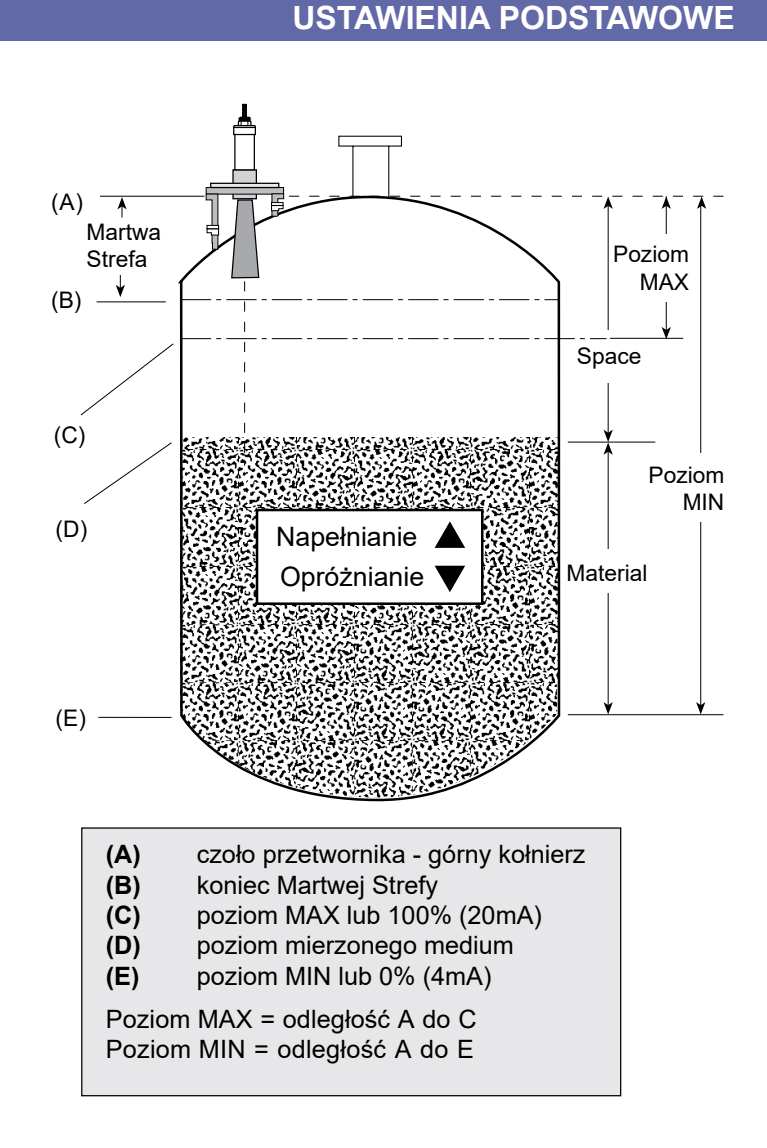

## **Menu podstawowych parametrów i ustawień wyjść (QUICKSET)**

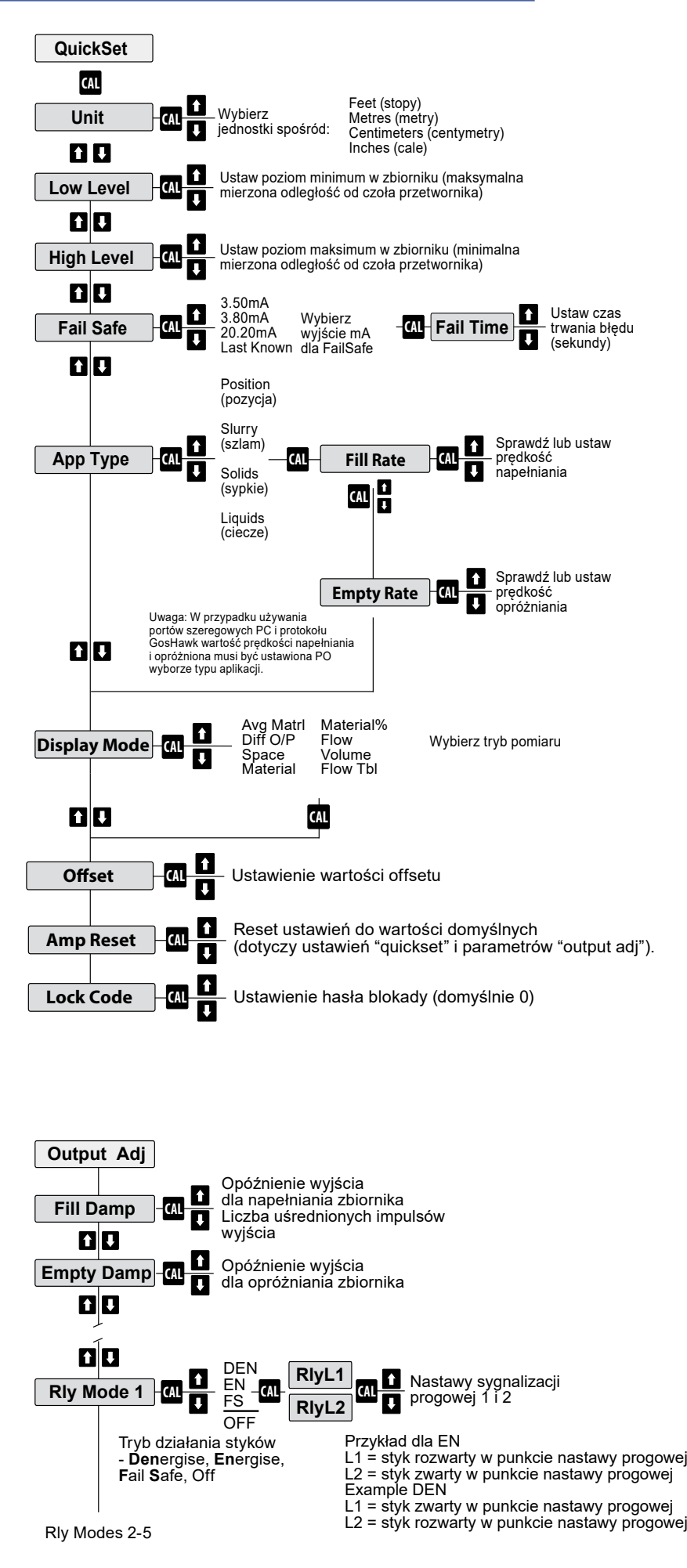

## **Parametry podstawowe (QUICKSET)**

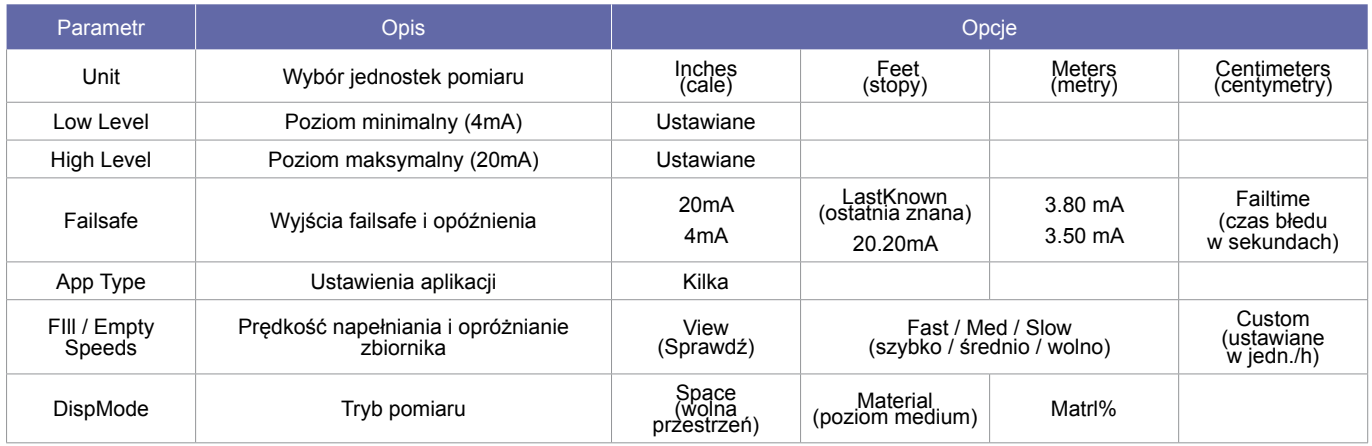

Aby wejść do ustawień podstawowych (Quickset) wciśnij i przytrzymaj klawisz **ale** dopóki na wyświetlaczu nie pojawi sie napis "Unlock 0". Używając klawiszy strzałek W wprowadź hasło. Domyślną wartością fabryczną jest "0".

#### **Jednostki (Unit)**

Pozwala użytkownikowi na wybór jednostek w jakich będą prezentowane pomiary i w jakich odbywać sie będzie programowanie wartości progowych. Do wyboru dostępne są: metry, centymetry, stopy i cale.

#### **Poziom minimalny (Low Level)**

Ustawienie dystansu od czoła przetwornika do minimalnego poziomu w zbiorniku, odpowiadającego wartości 4 mA wyjścia analogowego.

#### **Poziom maksymalny (High Level)**

Ustawienie dystansu od czoła przetwornika do maksymalnego poziomu w zbiorniku, odpowiadającego wartości 20 mA wyjścia analogowego.

UWAGA: Musi być zachowana różnica wynosząca co najmniej 100 mm pomiędzy poziomem maksymalnym a minimalnym.

#### **Tryb bezpieczny (Fail Safe)**

Pozwala na ustawienie preferowanego stanu wyjścia 4-20 mA w przypadku przejścia urządzenia w tryb bezpieczny. Możliwe jest ustawienie jednej z pięciu wartości wyjścia: 20 mA, 4 mA, ostatnia znana, <4,00 mA lub >20,00 mA.

#### **Rodzaj aplikacji (App Type)**

Pozwala na wybór rodzaju aplikacji odpowiadającej pomiarowi.

#### **Prędkość napełnienia / opróżniania (Fill / Empty Speeds)**

Ustawienie określające prędkość napełniania i opróżniania zbiornika.

#### **Tryb pomiaru (Display Mode)**

Pozwala na ustawienie sposobu pomiaru i wyświetlenia wartości zmiennej podstawowej. Dostępne są opcje: pomiar uśredniony (average material), pomiar różnicowy (diff o/p), wolna przestrzeń (space), poziom (material), poziom % (material%), przepływ (flow), objętość (volume) i tabela przepływu (flow tbl). Wartością domyślną jest "wolna przestrzeń" (Space).

#### **Hasło zabezpieczenia (Lock Code)**

Pozwala na ustawienie innego kodu hasła niż fabryczne "0", aby zapobiec nie autoryzowanym zmianom w ustawieniach. Hasło wprowadzisz używając klawiszy **QU** 

## **TRYB DIAGNOSTYCZNY**

W normalnym trybie pracy przetwornik Sultan wyświetla pomiar w wybranym trybie. Istnieją także inne opcje trybu wyświetlania zwane "diagnostycznymi", które umożliwiają wyświetlenie informacji o wydajności urządzenia. Dostęp do tego trybu można uzyskać poprzez klawisze.

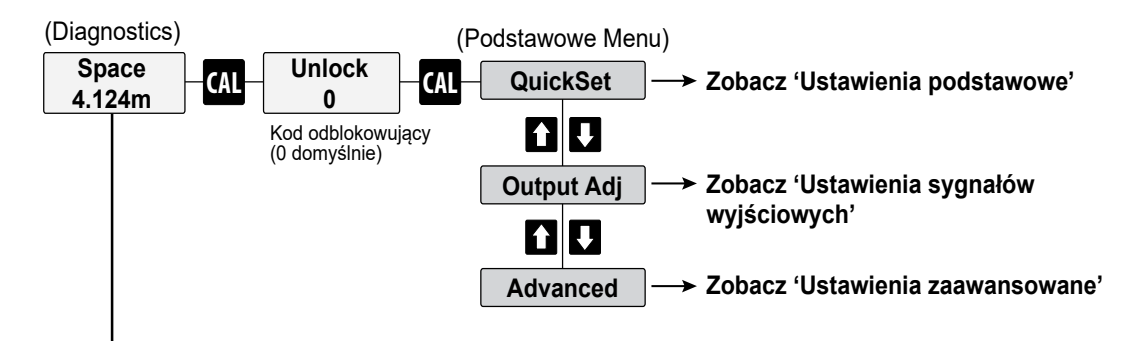

Wciśnięcie klawiszy **odaczą w trakcie normalnej pracy urządzenia** (tryb wyświetlania Wolnej Przestrzeni, Poziomu%, itp.) spowoduje wyświetlenie danych diagnostycznych (wartości przykładowe).

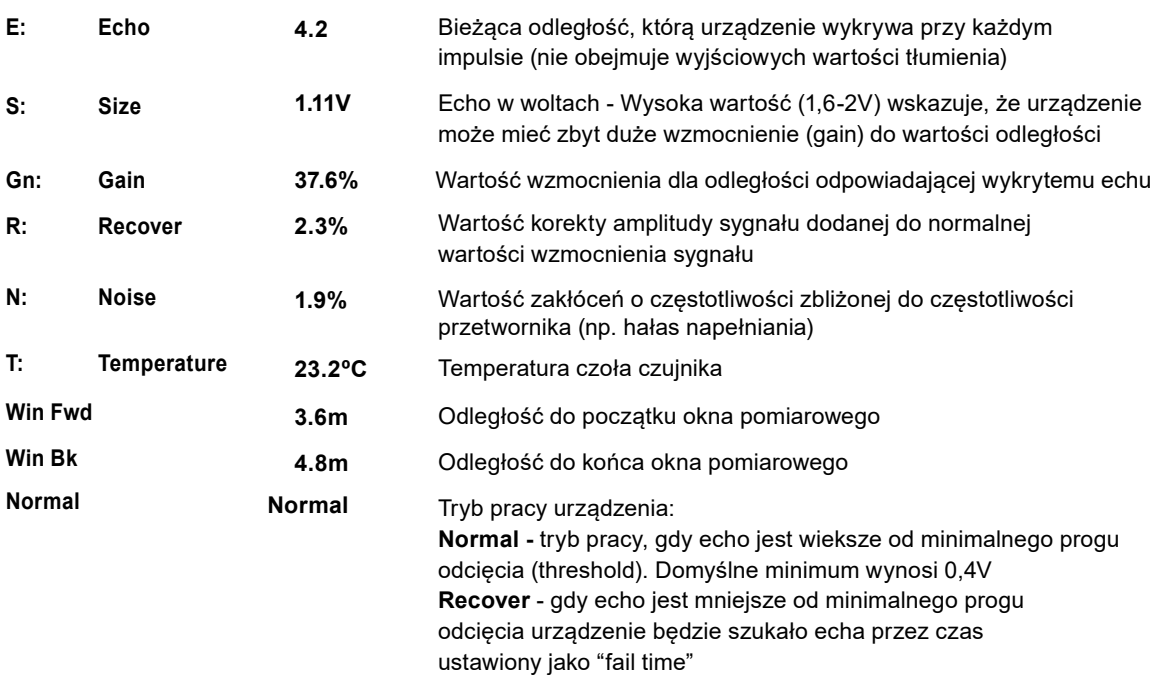

## **RODZAJE APLIKACJI**

Dodatkowe rodzaje aplikacji zostały dodane w wersji 5.78 oprogramowania w marcu 2012, razem z podstawowym ustawieniem wartości prędkości napełnienia / opróżniania (fast / medium / slow). Prędkość ta może zostać także określona ręcznie w określonych jednostkach np. m/h używając opcji "Custom".

Rodzaj aplikacji można wybrać w menu sekcji "Quickstart". Po wejściu do menu wyboru rodzaju aplikacji pierwszą opcją zobaczysz jest "View". Aby zmienić ustawienie przejdź do kolejnych ustawień za pomocą klawiszy strzałek. Wybór "View" pozwala na sprawdzenie aktualnie ustawionej wartości.

**Selected** App Type *Custom* → Fill / Empty  $\blacktriangleright$  View<sup>n</sup> *Fast Med Slow Rate*

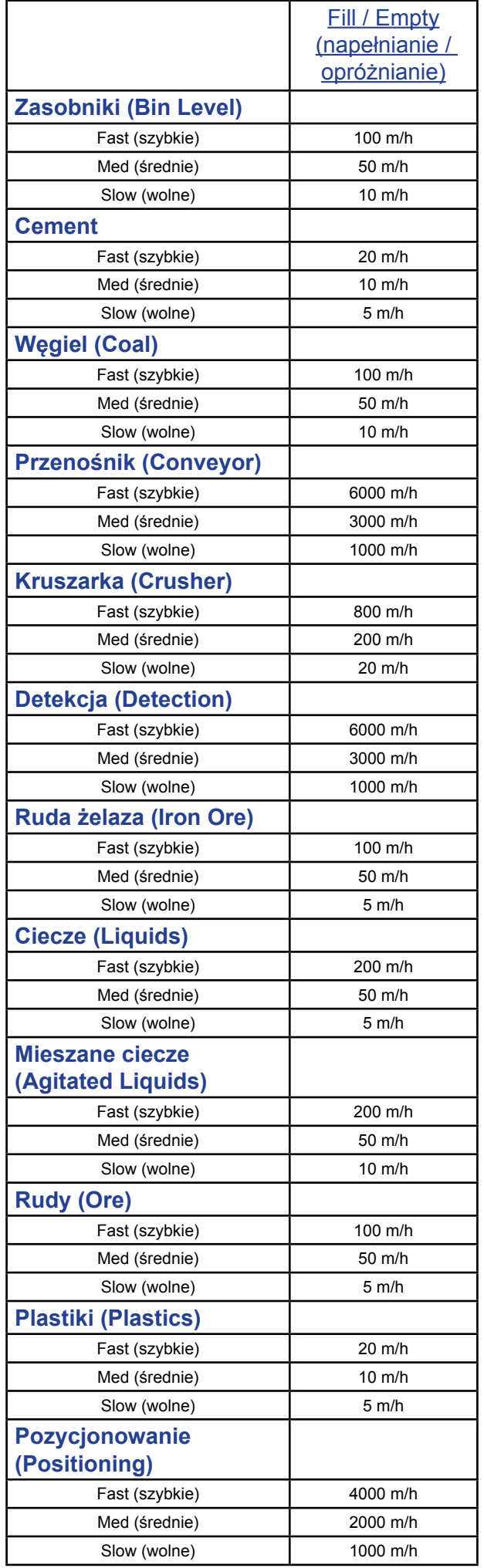

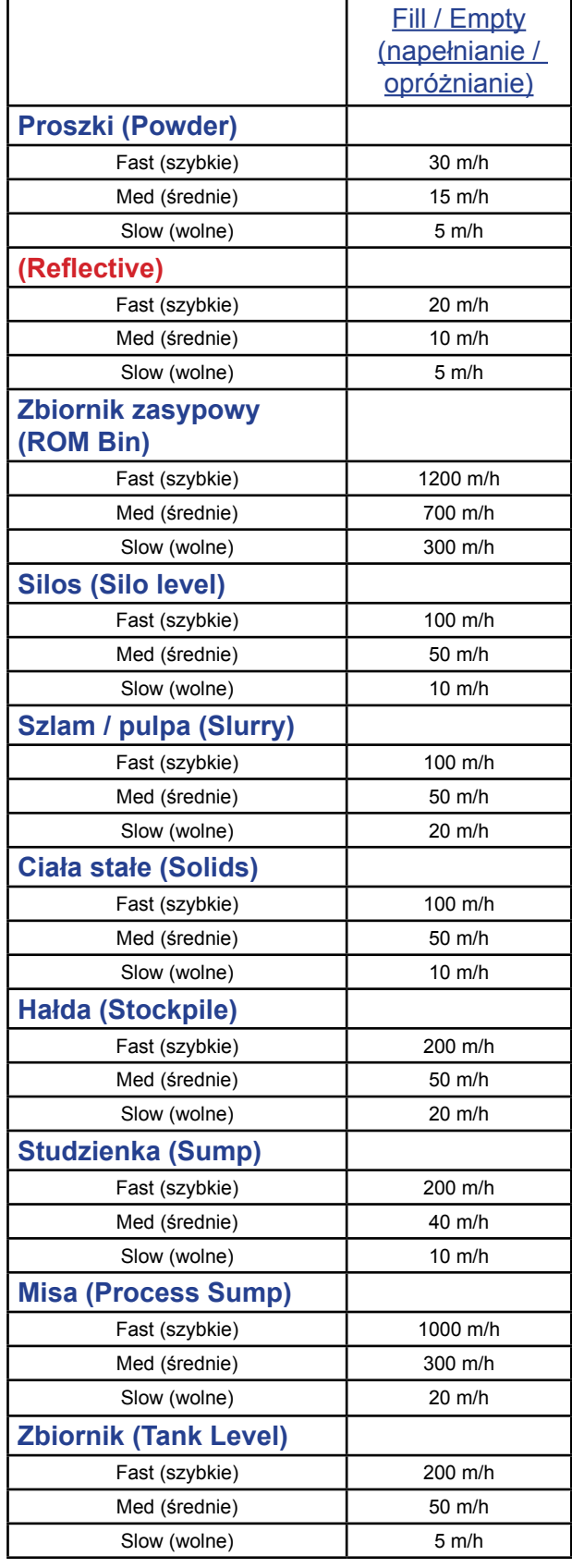

## **NIESTANDARDOWE TRYBY POMIARU**

**AvgMatrl** i **Diff O/P** są specjalnymi trybami pracy, które wymagają dwóch przetworników podłączonych do elektroniki przez skrzynkę łączeniową. AvgMatrl uśrednia pomiar z dwóch przetworników a Diff O/P oblicza różnicę poziomów z dwóch przetworników. Jeden z przetworników musi zostać przypisany do ID2. Aby to zrobić podłączy tylko jeden przetwornik, wejdź do ustawień Quickset i zmień tryb pomiaru na AvgMatrl lub Diff O/P. Przewiń w dół, aż zobaczysz opcję 1: Sen Add 1. Naciśnij CAL, wybierz "1" dla aktualnego przetwornika i ponownie naciśnij CAL. Następnie menu przejdzie do Tx Add. Naciśnij CAL, aby zmienić, strzałkę w górę, aby zmienić 1 na 2 i naciśnij CAL, aby zapisać. Podłączony przetwornik jest odtąd przypisany do ID2 i można teraz podłączyć drugi przetwornik do skrzynki łączeniowej, który przypisany będzie do ID1, uzupełniając parę pomiarową wymaganą do pomiaru uśrednionego i różnicy.

Opcja **Flow** może być użyta w podstawowych zastosowaniach pomiaru przepływu w kanałach otwartych ze znaną wartością wykładnika strumienia / kanału / przelewu i znanym maksymalnym natężeniem przepływu. Poziom minimalny i maksymalny należy ustawić tak, aby były reprezentowane przez odległość od powierzchni przetwornika w zakresie 0-100% przepływu. Do kompleksowego pomiaru przepływu służy dedykowany temu przetwornik Sultan.

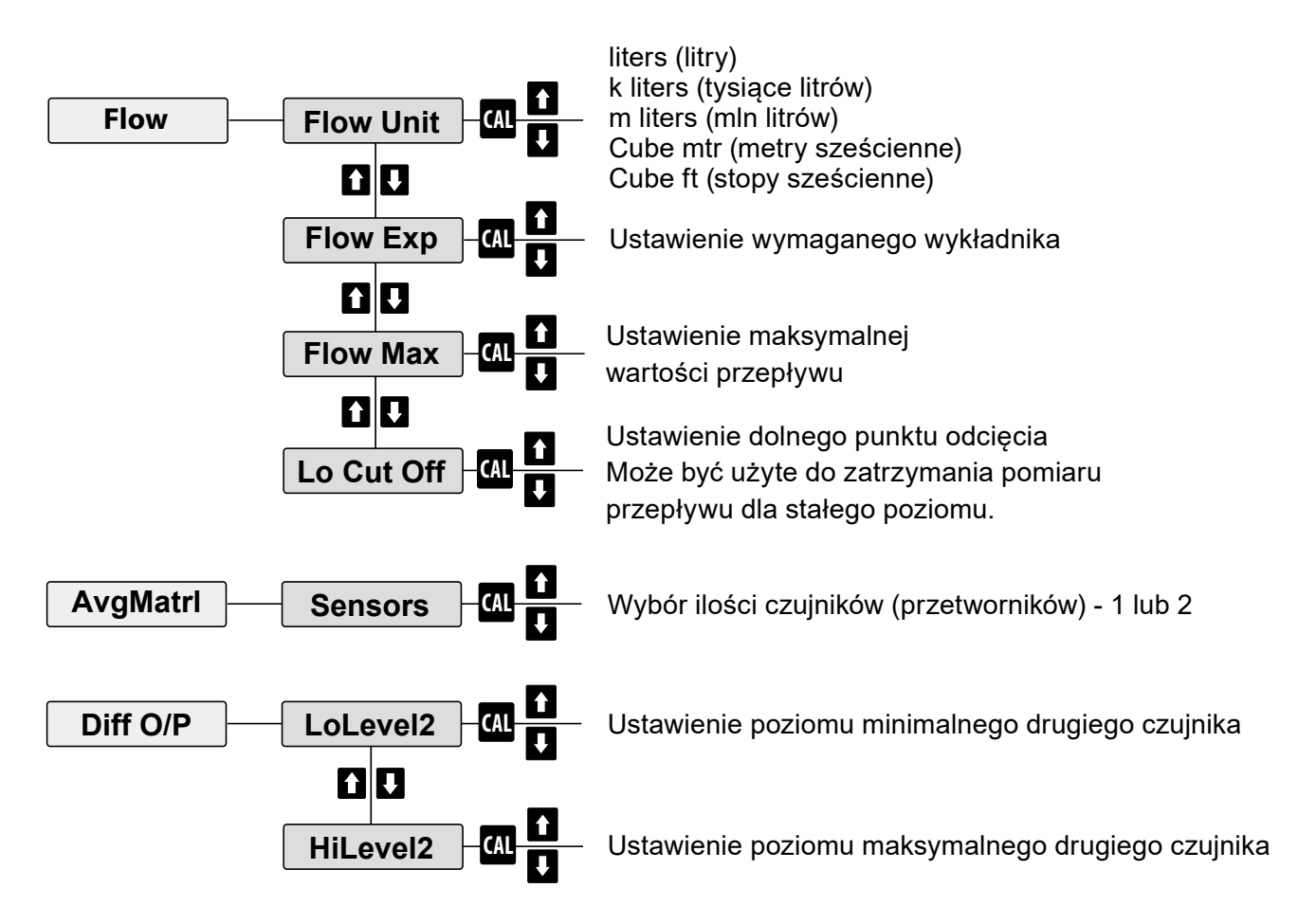

**\*Naciśnij dwa razy RUN w dowolnym momencie, aby powrócić do normalnej pracy**

### **Pomiar uśredniony**

#### *UWAGA: POMIAR UŚREDNIONY WYMAGA UŻYCIA SKRZYNKI ŁĄCZENIOWEJ AWRT-JB-01*

#### Czym jest pomiar uśredniony (AvgMatrl)?

Pomiar uśredniony AvgMatrl jest wykorzystywany do uśredniania dwóch pomiarów poziomu przy wykorzystaniu dwóch przetworników i jednej elektroniki z jednym sygnałem wyjściowym. Przetworniki są oznaczone jako Sensor 1 i Sensor 2.

#### Obliczenia poziomu uśrednionego

Tryb pomiaru AvgMatrl przedstawia wartość będącą wynikiem równania:

AvgMatrl = LowLevel - AvgSpace,

gdzie

AvgSpace = (Space1 + Space2 + offset)/2

#### Wyjście analogowe

Sygnał wyjścia analogowego reprezentuje wartość uśrednionego pomiaru poziomu.

Zakres wyjścia analogowego jest definiowany parametrami poziomu minimalnego (LowLevel) i maksymalnego (HiLevel). Sygnał wyjścia analogowego jest obliczany z równania:

Prąd (mA) = 16\*(AvgMatrl / (LowLevel - HiLevel) + 4 mA

#### Styki przekaźnikowe

Styki przełączają się w oparciu o wartość średniej przestrzeni. Nastawy L1 i L2 powinny być ustawione na podstawie wartości średnich przestrzeni, w których powinno nastąpić przełączenie.

#### Ustawienie ID sensora

Jeden z przetworników musi zostać przypisany do ID2. Aby to zrobić należy wykonać następujące czynności

- 1. Podłącz tylko jeden przetwornik
- 2. Wejdź do ustawień Quickstart i zmień tryb pomiaru (Display Mode) na AvgMatrl
- 3. Przewiń w dół aż zobaczysz opcję 1:Sen Add 1
- 4. Naciśnij CAL, aby zmienić ustawienie. Wybierz "1" dla podłączonego przetwornika i naciśnij ponownie CAL. Menu przejdzie do Tx Add.
- 5. Naciśnij CAL, aby zmienić, następnie strzałkę w górę, aby zmienić 1 na 2 i naciśnij CAL, aby zapisać. Podłączony przetwornik jest odtąd przypisany do ID2 i można teraz podłączyć drugi przetwornik do skrzynki łączeniowej, który przypisany będzie do ID1, uzupełniając parę pomiarową wymaganą do pomiaru uśrednionego i różnicy.

#### Dostęp do parametrów obydwu przetworników

Parametry obydwu czujników (przetworników) są dostępne za pomocą klawiatury.

Parametr "Sensor" w ustawieniach zaawansowanych "Advanced" ustala, którego sensora (przetwornika) będą tyczyły zmiany ustawień.

## **Pomiar różnicowy**

#### *UWAGA: POMIAR RÓŻNICOWY WYMAGA UŻYCIA SKRZYNKI ŁĄCZENIOWEJ AWRT-JB-01*

## Czym jest pomiar różnicowy (Diff O/P)?

Pomiar różnicowy jest pojęciem określającym pomiar różnicy pomiędzy poziomami dwóch materiałów przy pomocy dwóch przetworników. Przetworniki są definiowane jako Sensor 1 i Sensor 2.

#### Obliczenia różnicy poziomów

W trybie pomiaru różnicowego poziom zmierzony przez przetwornik 1 (Sensor 1) jest odejmowany od pomiaru przetwornika 2 (Sensor 2). Wynik ujemny będzie przedstawiany jako "0" Wyświetlana wartość jest wynikiem równania:

Diff = MaterialLevel2 - MaterialLevel1,

gdzie

MaterialLevel2 = LowLevel2 - Space2

MaterialLevel1 = LowLevel1 - Space1

#### Wyjście analogowe

Sygnał wyjścia analogowego reprezentuje wartość różnicy pomiaru poziomu.

Zakres wyjścia analogowego jest definiowany parametrami poziomu minimalnego (LowLevel1) i maksymalnego (HiLevel1). Sygnał wyjścia analogowego jest obliczany z równania:

Prąd (mA) = 16\*Diff / (LowLevel1 - HiLevel1) + 4 mA

#### Ustawienie ID sensora

Jeden z przetworników musi zostać przypisany do ID2. Aby to zrobić należy wykonać następujące czynności

- 1. Podłącz tylko jeden przetwornik
- 2. Wejdź do ustawień Quickstart i zmień tryb pomiaru (Display Mode) na AvgMatrl
- 3. Przewiń w dół aż zobaczysz opcję 1:Sen Add 1
- 4. Naciśnij CAL, aby zmienić ustawienie. Wybierz "1" dla podłączonego przetwornika i naciśnij ponownie CAL. Menu przejdzie do Tx Add.
- 5. Naciśnij CAL, aby zmienić, następnie strzałkę w górę, aby zmienić 1 na 2 i naciśnij CAL, aby zapisać. Podłączony przetwornik jest odtąd przypisany do ID2 i można teraz podłączyć drugi przetwornik do skrzynki łączeniowej, który przypisany będzie do ID1, uzupełniając parę pomiarową wymaganą do pomiaru uśrednionego i różnicy.

#### Dostęp do parametrów obydwu przetworników

Parametry obydwu czujników (przetworników) są dostępne za pomocą klawiatury.

Parametr "Sensor" w ustawieniach zaawansowanych "Advanced" ustala, którego sensora (przetwornika 1 lub 2) będą tyczyły zmiany ustawień.

#### Styki przekaźnikowe

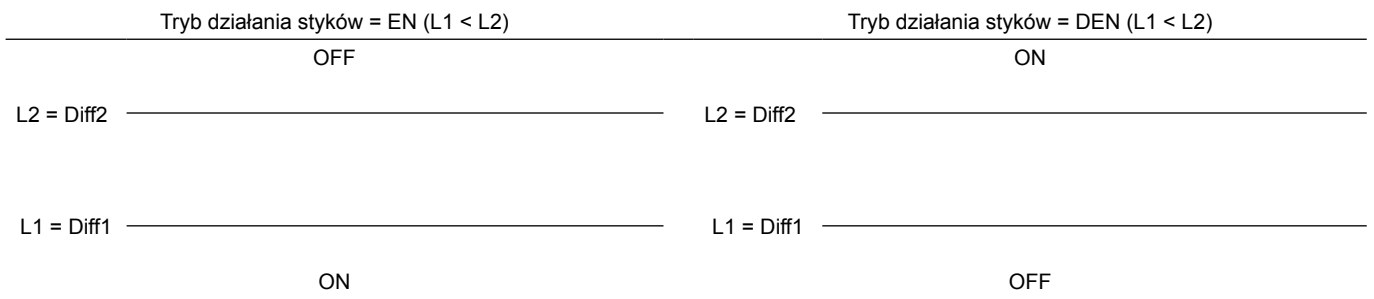

25

**Naciśnij CAL, aby urządzenie wysyałało impulsy**

#### **Menu ustawień zaawansowanych**

Ustawienia zaawansowane dopasowują charakterystykę pracy przetwornika. Zmiana tych ustawień nie jest zalecana dopóki nie ma się pełnej świadomości jak poszczególne zmiany parametrów oddziałują na działanie urządzenia.

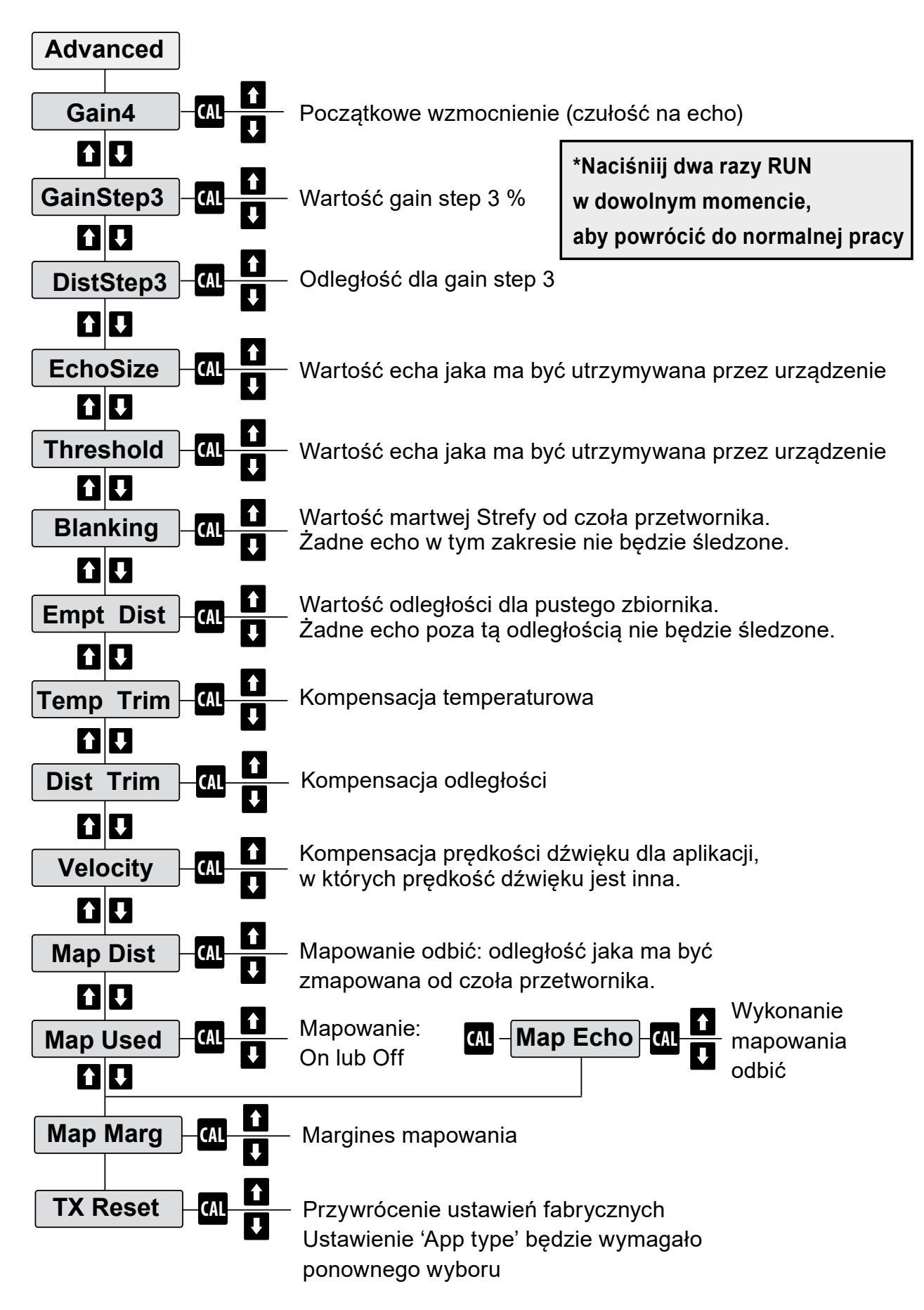

#### **Parametry zaawansowane**

#### Gain4 (Gn - Wzmocnienie sygnału)

Parametr ten służy do zwiększania lub zmniejszania początkowej wartości wzmocnienia Gain4 (czułość detekcji echa). Gain4 jest podstawowym parametrem kontroli wzmocnienia. Punkt początkowy wartości % jest po Gain Step 3 / Distance Step 3.

Wynik zmian można zaobserwować natychmiast naciskając CAL podczas regulacji wartości % (urządzenie wyemituje jeden impuls i wyświetli odległość i wartość echa). Dobra wartość echa to około 0,8V. Sygnał powyżej 2V sugeruje, że wartość Gain4 jest zbyt duża.

#### Gain Step 3 / Distance Step 3 (G3 / D3 - Wzmocnienie sygnału w pobliżu urządzenia)

Parametry G3 i D3 są zazwyczaj rozpatrywane i ustawiane łącznie i powinny wymagać regulacji jedynie w przypadku zawieszania przy poziomie maksymalnym lub elementach umiejscowionych w pobliżu czoła przetwornika (patrz Wykrywanie i usuwanie usterek / Wyświetlanie nieprawidłowego poziomu (odległości).

Wynik zmian można zaobserwować natychmiast naciskając CAL podczas regulacji wartości % (urządzenie wyemituje jeden impuls i wyświetli odległość i wartość echa).

#### EchoSize (Wzmocnienie odbić)

Urządzenie dostosowuje wzmocnienie w sposób automatyczny, tak aby utrzymać wartość echa na tym poziomie. Podczas pracy urządzenia jest ona wyświetlana jako diagnostyczne S:. Domyślne ustawienia dla aplikacji materiałów sypkich wynosi 0,6 V a dla aplikacji cieczy 0,8 V.

#### Threshold (Próg odcięcia)

Parametr Threshold określa minimalna wartość echa, która bedzie śledzona przez urządzenie. Każde echo, które przekroczy te wartość (0,39 V) będzie poddane automatycznemu wzmocnieniu i dostosowaniu do EchoSize.

#### Blanking (Martwa strefa)

Odległość minimalnej Martwej Strefy pomiędzy czołem przetwornika a monitorowanym medium. Odległość ta jest strefą, w której urządzenie nie będzie śledzić żadnych odbitych sygnałów (ech).

Zawsze używaj zalecanych wartości i zwiększ ją o 50% w przypadku występowania piany, zapylenia pary lub kondensacji.

Zobacz również dział "Martwa Strefa".

#### Empty Distance (Strefa Ignorowana)

Empty Distance jest podobne do Blanking. Urządzenie nie będzie śledziło odbić sygnału poza tym zakresem. Zachowaj ostrożność przy ustalaniu tej wartości, każdy zbiornik ze stożkowym dnem może wymagać dodatkowej odległości ze względu na impulsy odbijające się od ścian stożka przed powrotem do czujnika.

#### Digital Mapping (Mapowanie zbiornika)

Mapowanie cyfrowe to proces, w którym urządzenie skanuje zbiornik pod kątem wszystkich fałszywych odbić i implementuje odpowiednio filtrację ech, aby je zignorować. Mapowanie powinno być wykonywane w ostateczności, gdyż jego efektem może być nieprawidłowe śledzenie poziomu, jeśli nie zostanie zastosowane prawidłowo.

#### Map Distance (Zasięg mapowania)

Całkowita odległość (mierzona od czoła przetwornika), którą odwzoruje urządzenie w procesie mapowania.

#### Map Echo (Uruchomienie mapowania)

Rozpoczyna proces mapowania.

#### Map Used (Wybór zakresu mapowania)

Pozwala na wybranie i użycie tylko części zakresu określonego parametrem Map Distance (mierzonej od czoła przetwornika)

#### Map Margin (Wzmocnienie odbić dla zakresu zmapowanego)

Ta wartość to wielkość wzmocnienia mająca zastosowanie do zmapowanych odbić sygnału. Wartość ta powinna być regulowana małymi krokami. Jeśli zostanie ustawiona zbyt wysoka wartość, mapowane echa będą silne, co spowoduje, że urządzenie będzie miało problem z prawidłowym podążaniem za poziomem procesu w obszarze zmapowanym.

## **Menu ustawień sygnałów wyjściowych**

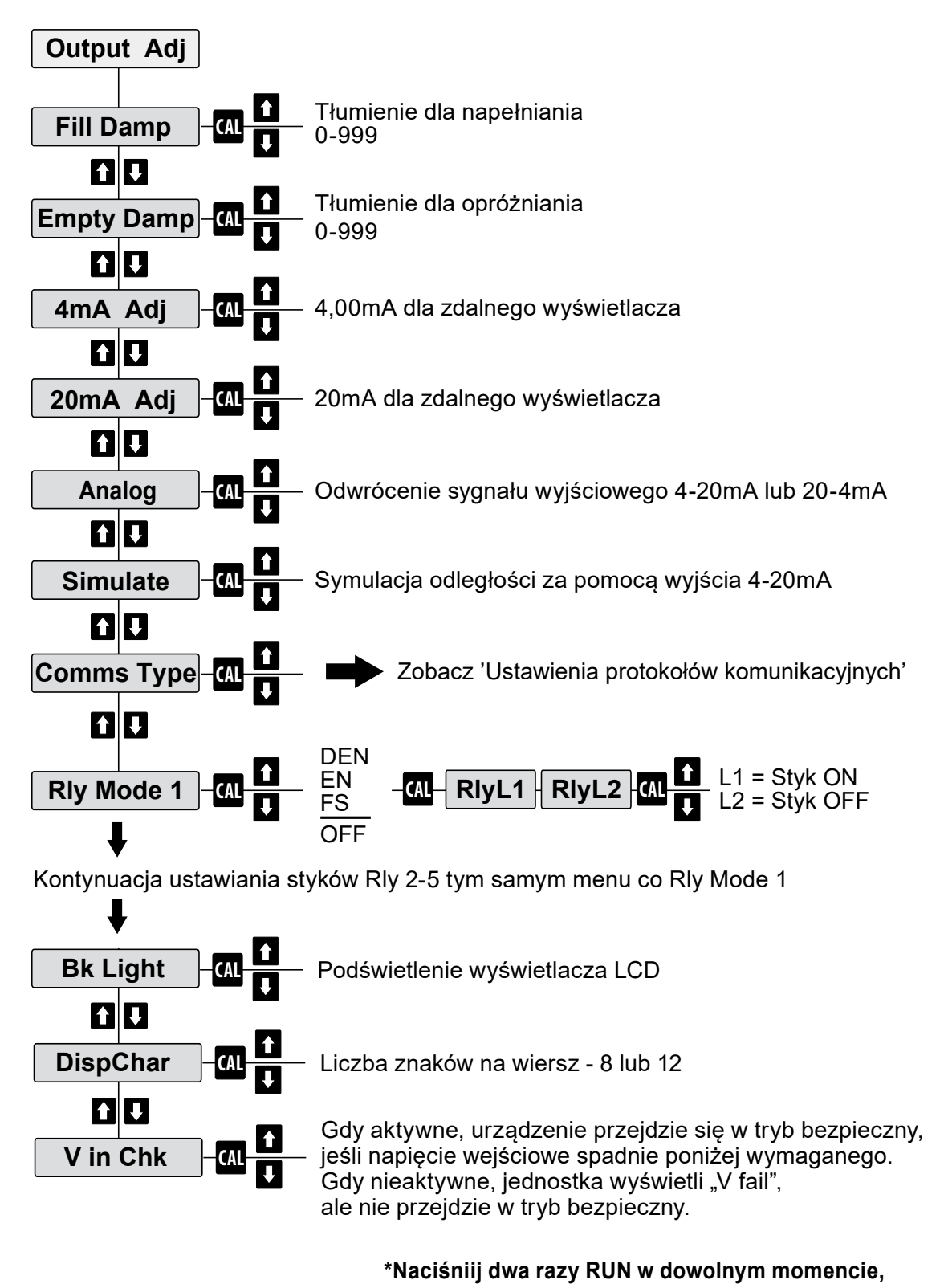

**aby powrócić do normalnej pracy**

## **Parametry sygnałów wyjściowych**

Ustawienia sygnałów wyjściowych dotyczą wyjścia analogowego, styków przekaźnikowych i protokołu komunikacji. Za ich pomocą można także zmienić tłumienie dla napełniania i opróżniania, aby zapewnić płynny odczyt sygnału analogowego.

## Fill & Empty Damping (Tłumienie)

Parametr ten pozwala na zdefiniowanie szybkości reakcji urządzenia na zmiany mierzonego poziomu. Niska wartość tłumienia skutkuje szybką reakcją na zmiany a wysoka wartość powolną reakcją zapewniając płynny odczyt sygnału analogowego w przypadku szybkich zmian poziomu. Wartość tłumienia można ustawić w zakresie od 0 do 999. Przykładowo, jeśli ustawisz wartość na 10, wtedy wyświetlaną wartością będzie średnia krocząca ostatnich 10 impulsów. Wyświetlana odległość obejmuje wyjście 4-20 mA i domyślną wartość trybu wyświetlania. Zasadniczo zaleca się, aby wartość ta nie była niższa niż 5-10 w przypadku aplikacji o szybkim napełnianiu.

#### 4mA Adj & 20mA Adj (Nastawa wartości 4 i 20 mA)

Gdy wyświetlacz wskaże "4mA Adj" lub "20mA Adj", na wyjściu analogowym (4-20mA) zostanie wymuszona odpowiednio wartość 4 lub 20 mA. Rzeczywisty prąd w pętli może zostać zmierzony za pomocą zewnętrznego miernika i dokładnie skalibrowany poprzez naciskanie strzałek W GÓRĘ lub W DÓŁ, aż miernik wskaże dokładnie 4.000mA lub 20.000mA. Naciśnięcie przycisku CAL spowoduje zapisanie kalibrowanej wartości w pamięci.

#### Analog (Tryb wyjścia analogowego)

4-20 / 20-4 mA Analogowe wyjście prądowe urządzenia można ustawić tak, aby działało w trybie normalnym (4-20mA) lub odwrotnym (20-4mA). Domyślnym trybem jest 4-20 mA, przy którym największa odległość od przetwornika (niski poziom) jest wskazywana jako 4 mA a prąd rośnie wraz z napełnianiem do punktu maksymalnego poziomu (najmniejsza dopuszczalna odległość do przetwornika) tożsamego wartości wyjścia 20 mA.

#### Simulate (Symulacja wyjścia analogowego)

(Y / N): Wybierz Y, aby uruchomić tryb symulacji pomiaru. W trybie symulacji klawisze strzałek W GÓRĘ i W DÓŁ zmieniają odległość na wyświetlaczu. Wyjście prądowe i działanie ustawionych progów sygnalizacji będzie zachowywać się dokładnie tak, jakby zmierzona odległość (w trybie SPACE bez tłumienia) była taka, jak pokazana na wyświetlaczu.

Ten tryb może być używany do testowania poprawnego działania wyjść lub urządzeń podłączonych zewnętrznie.

#### Relays (Sygnalizacja progowa)

Pozwala na ustawienie działania styków przekaźnikowych (sygnalizacji progowej). Przekaźniki są programowane na zadziałanie przy określonym poziomie mierzonego medium a konkretnie na odległość od czoła przetwornika do pozycji, w której wymagane jest przełączenie. Styki przekaźnikowe działają w następujący sposób:

#### OFF - Przekaźnik zawsze wyłączony

Przekaźniki można zaprogramować do włączania (EN) lub wyłączania (DEN) w zależności od poziomu produktu w monitorowanym naczyniu.

Przy wyborze FS (Fail-Safe), przekaźnik będzie działał w przypadku awarii jako styk bezpieczny. Styk będzie aktywny przez cały czas podtrzymywania zasilania i rozłączony jeśli urządzenie przejdzie w stan awaryjny lub jeśli coś zakłóci zdolność urządzenia do podtrzymania zasilania przekaźnika.

Zobacz także "Logika stanu styków" na następnej stronie, aby uzyskać dodatkowe informacje na temat przełączania przekaźnika na następnej stronie.

#### Bk light (Podświetlenie)

Włącza i wyłącza podświetlenie wyświetlacza.

#### DispChar (Liczba znaków w wierszu)

Ustawia maksymalną liczbę znaków w wierszu na 8 lub 12. Niektóre starsze modele mogą wymagać ustawienia na 8.

#### V in Chk (Kontrola napięcia zasilania)

Przetworniki Sultan automatycznie wykrywają spadek napięcia poniżej 9,5 V dla wersji 234 i 7 V dla wersji dwuprzewodowych. Gdy ustawienie jest aktywne, urządzenie w takim wypadku przejdzie w tryb Fail-Safe i ostatecznie wyświetli błąd zasilania. Gdy nie jest aktywne, urządzenie stale wyświetla komunikat "Input voltage too low" (Zbyt niskie napięcie zasilania).

## **Logika stanów styków**

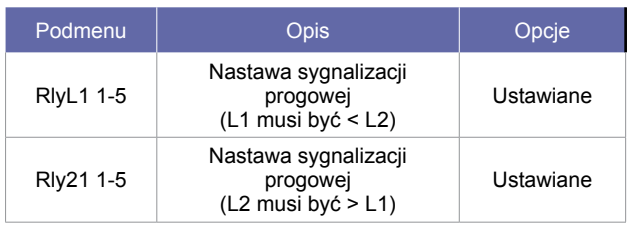

- Ustawienia nastawy w menu Output Adjustment
- Dwa styki RlyL1 i RlyL2
- Na wyświetlaczu pojawia się RlyL1 x, gdzie "x" określa sposób działania styku (1 do 5)
- L1 i L2 są odległościami od czoła przetwornika

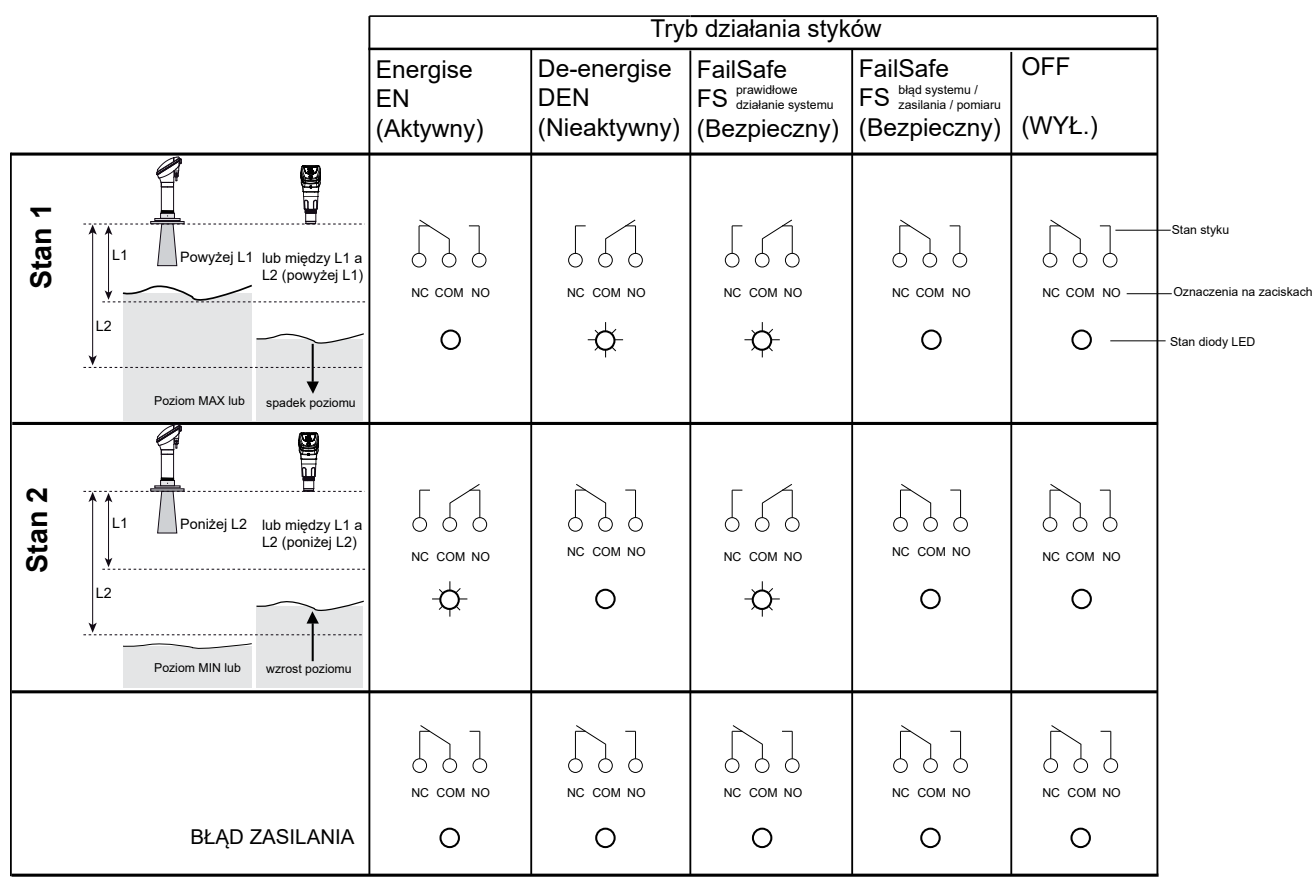

## **Menu ustawień protokołów komunikacyjnych**

Wszystkie urządzenia HAWK standardowo zapewniają komunikację Modbus. Jeśli dane urządzenie zapewnia także dodatkowy sposób komunikacji, to informacja o tym jest umieszczona na etykiecie opisującej podłączenie elektryczne oraz w oznaczeniu kodowym urządzenia.

Urządzenia wyposażone w komunikację Foundation Fieldbus i Profibus PA posiadają osobne instrukcje obsługi dostępne do pobrania na stronie producenta.

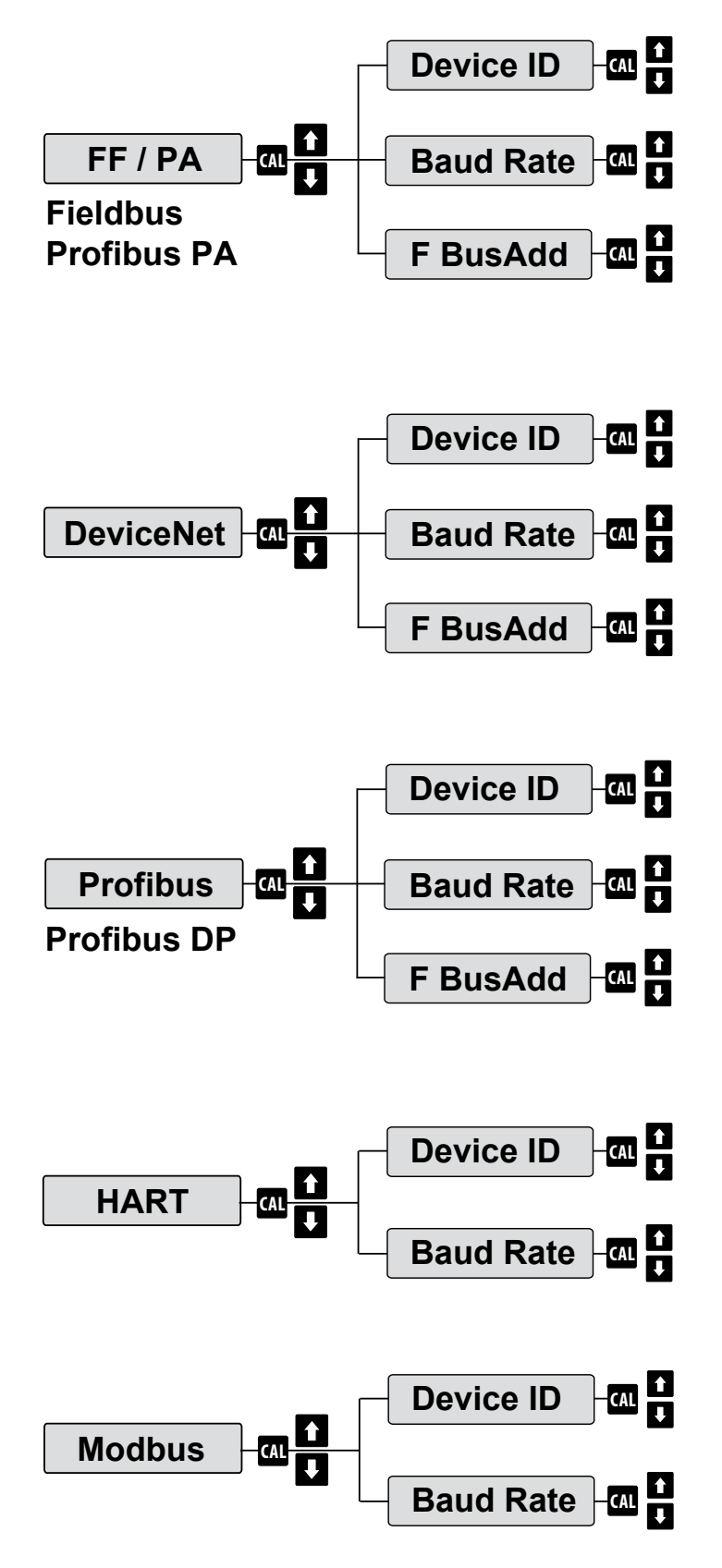

## **Modbus**

#### *PODSTAWOWE REJESTRY DIAGNOSTYCZNE I USTAWIEŃ DLA URZĄDZEŃ SULTAN WER. 3.85 I PÓŹNIEJSZYCH*

Protokół: Modbus RTU (2 przewodowy)

Prędkość transmisji: 19200 Baud

Bity danych: 8

Parzystość: brak

Bity stopu: 1

Urządzenia HAWK serii Sultan pracują w sieci Modbus jako "slave".

Urządzenia są dostarczane z ustawionym domyślnym adresem Modbus 1. Adres Modbus każdego urządzenia może być indywidualnie zmieniony w przypadku pracy w sieci multidrop. Każdy adres może być użyty tylko jeden raz w danej sieci (możliwe adresy to 1-255).

Blok Diagnostyczny (Tylko do odczytu): \*Może być odczytany pojedynczo lub dowolny blok w granicach zakresu adresów\*

- 40123 LOW LEVEL ustawienie poziomu minimum w mm
- 40124 HIGH LEVEL ustawienie poziomu maksimum w mm
- 40125 DISPLAYED DISTANCE odległość w mm

40127 - NEW DISTANCE (E-DISTANCE) nowa wartość odległości w mm

40128 - CONFIRM DISTANCE (C-DISTANCE) potwierdź wartość odległości w mm

40129 - ECHO SIZE rozmiar echo w woltach/102

- 40130 GAIN wzmocnienie w punkcie detekcji echa w %/7,5
- 40131 NOT USED (Gain Limit) nie używane
- 40132 RECOVER GAIN korekta amplitudy %/7,5
- 40133 NOISE szum w %/7,5
- 40134 TEMPERATURE temperatura w K/10 ((Stopnie °C - 273.2)/10)
- 40136 CONFIRM COUNTER bieżąca wartość licznika

40137 - HOLD COUNTER zatrzymaj licznik

40139 - WINDOW FORWARD POSITION początek okna w mm

40140 - WINDOW BACK POSITION koniec okna w mm

Ustawienia zakresu (Odczyt/Zapis) MUSZĄ BYĆ Odczytywane/Zapisywane POJEDYNCZO-NIE BLOKAMI

40012 - LOW LEVEL ustawienie poziomu minimum w mm

40013 - HIGH LEVEL ustawienie poziomu maksimum w mm

Ustawienia Funkcji Przekaźnikowych (Odczyt/Zapis)

MUSZĄ BYĆ Odczytywane/Zapisywane POJEDYNCZO-NIE BLOKAMI

40051 - Relay 1 Mode setting (Tryb przekaźnika 1)

0-OFF - Wyłączony

1-FS (Failsafe) - tryb bezpieczny

2-EN (Energise on Level) - aktywny przy ustawionym poziomie

3-DEN (De-Energise on Level) - nieaktywny przy ustawionym poziomie

40052 - Relay 2 Mode setting (Tryb przekaźnika 2 - patrz ustawienia przekaźnika 1)

40053 - Relay 3 Mode setting (Tryb przekaźnika 3 - patrz ustawienia przekaźnika 1)

40054 - Relay 4 Mode setting (Tryb przekaźnika 4 - patrz ustawienia przekaźnika 1)

40055 - Relay 5 Mode setting (Tryb przekaźnika 5 - patrz ustawienia przekaźnika 1)

- 40035 Relay 1 ustawienie progowe L1 w mm
- 40036 Relay 1 ustawienie progowe L2 w mm
- 40037 Relay 2 ustawienie progowe L1 w mm

40038 - Relay 2 ustawienie progowe L2 w mm

40039 - Relay 3 ustawienie progowe L1 w mm

40040 - Relay 3 ustawienie progowe L2 w mm

40041 - Relay 4 ustawienie progowe L1 w mm

40042 - Relay 4 ustawienie progowe L2 w mm

40043 - Relay 5 ustawienie progowe L1 w mm

40044 - Relay 5 ustawienie progowe L2 w mm

## **USTAWIENIA PROTOKOŁÓW KOMUNIKACYJNYCH**

Rozszerzone Parametry (Odczyt/Zapis) \*MUSZĄ BYĆ Odczytywane/Zapisywane POJEDYNCZO-NIE BLOKAMI\*:

40059 - DISPLAY UNITS - Jednostki odczytu

- 3-Millimetres milimetry
- 4-Centimetres centymetry
- 5-Metres metry
- 6-Feet stopy
- 7-Inches cale
- 40014 FAILSAFE MODE Sygnał w trybie bezpiecznym
	- $0 3.5$  mA
	- $1 3.8$  mA
	- $2 20.2$  mA
	- 3- Last Known (ostatnia znana wartość)
	- $4 4.0$  mA
	- $5 20.0$  mA

40015 - FAILSAFE TIME - Czas trybu bezpiecznego w sekundach

40016 - APPLICATION TYPE - Typ aplikacji

- 0 Liquid ciecz
- 1 Solid materiał sypki
- 2 Slurry szlam
- 3 Position pozycja
- 40017 FILL RATE Prędkość napełniania m/godz. /10
- 40018 EMPTY RATE Prędkość opróżniania m/godz. /10 40019 - DISPLAY MODE - Tryb pomiaru
	- 1 Volume (objętość)
	- 2 Flow (przepływ)
	- 3 Material % (poziom medium w %)
	- 4 Material (poziom medium)
	- 5 Space (odległość do powierzchni medium)
	- 6 Differential Output (pomiar różnicowy)
	- 7 Average Material (uśrednianie pomiaru)
- 40032 OFFSET (mm)
- 40020 LOCK CODE Hasło zabezpieczające
- 40021 FILL DAMPING Tłumienie napełniania
- 40022 EMPTY DAMPING -Tłumienie opróżniania
- 40063 ANALOG Sygnał analogowy
	- $\cdot$  0 4-20 mA (4 mA min, 20mA maks. standard)
	- 1 20-4 mA (20mA min., 4mA maks. odwrócony)
- 40447 GAIN Parametr wzmocnienia w %/7,5
- 40448 GAIN STEP Krok postapienia wzmocnienia w %/7,5
- 40449 DISTANCE STEP Krok postąpienia odległości (mm)
- 40450 THRESHOLD Próg odcięcia w woltach/100
- 40451 BLANKING Martwa Strefa (mm)
- 40452 EMPTY DISTANCE Strefa Ignorowana (mm)

#### **HART**

**Tylko podstawowe funkcje / komendy.** Pomiar zmiennej PV Jednostki pomiarowe Wartość analogowego sygnału wyjściowego Zakres procentowy Wartość URV Wartość LRV Tłumienie

## **PROFIBUS PA / FOUNDATION Fieldbus**

Na stronie producenta www.hawkmeasure.com dostępne są odrębne instrukcje obsługi przeznaczone do urządzeń wyposażonych w komunikację Foundation Fieldbus oraz Profibus PA.

## **DeviceNet - ustawienia, parametry, podłączenie**

#### Ustawienie prędkości transmisji i adresu DeviceNet

Domyślnym ustawieniem prędkości transmisji i adresem dla urządzeń Sultan są odpowiednio 125 kbps i 63. Aby zmodyfikować te wartości wykonaj czynności opisane poniżej.

- 1. Przejdź do pozycji menu "**Output Ad**"
- 2. Za pomocą przycisków Up i Down przejdź do parametru **CommType**.
- 3. Upewnij się, że ustawiony jest parametr "**DeviceNet**" jako rodzaj komunikacji.
- 4. Wciśnij przycisk CAL dwa razy.
- 5. Wyświetlone zostanie DeviceID dotyczy ono sieci Modbus, nie zmieniaj tego ustawienia.
- 6. Za pomocą klawisza Down przejdź do parametru BaudRate.
- 7. Domyślną wartością jest 125 kbps. Naciśnij klawisz CAL i naciskając klawisze UP i Down ustaw pożądaną wartość.
- 8. Naciśnij klawisz CAL, gdy zakończysz ustawianie.
- 9. Za pomocą klawisza Down przejdź do parametru FBusAdds. Domyślnym adresem FieldBus jest 63.
- 10. Naciśnij klawisz CAL i za pomocą klawiszy Up i Down ustaw pożądaną wartość.
- 11. Naciśnij klawisz CAL, gdy zakończysz ustawianie.
- 12. Naciśnij klawisz RUN, aby zapisać ustawienia i jeszcze kilkukrotnie, aby przywrócić tryb pracy.

#### Dane wyjściowe

Profibus / DeviceNet przesyła teraz 18 bajtów / 9 słów, ich opis jest następujący (dla oprogramowania w wersji 5.54 i nowszych).

- 13. Wyświetlana odległość (Odległość jest zmienną podstawową PV)
- 14. Procent zakresu
- 15. Wysoki poziom (górny punkt zakresu)
- 16. Niski poziom (dolny punkt zakresu)
- 17. Flagi stanu
	- Bit0 = Odebranie echa w zakresie.
	- Bit1 = Potwierdzenie echa.
	- Bit3 = Wyszukiwanie echa.
	- BitF = Jednostka nie wykryła echa.
- 18. Wyświetla Distance2 (druga zmienna) \*
- 19. Percentage2 (procent drugiego zakresu) \*
- \* Służy do wyjścia różnicowego w Sułtanie

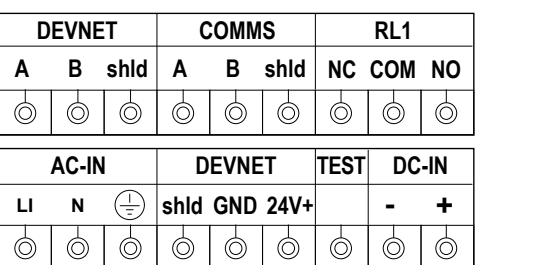

#### Wersja integralna

#### Wersja oddalona

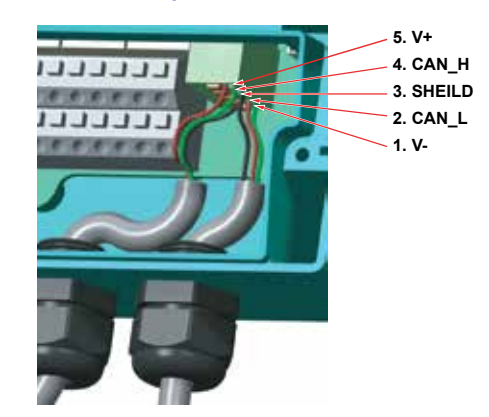

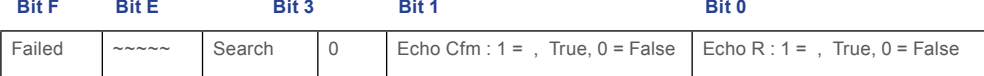

## **PROFIBUS - ustawienia, parametry, podłączenie**

#### Ustawienie adresu Profibus DP

Dla komunikacji Profibus CommType domyślnym ustawieniem adresu FBusAdds jest 126. Aby zmodyfikować tę wartość wykonaj czynności opisane poniżej.

- 1. Przejdź do pozycji menu "**Output Ad**"
- 2. Za pomocą przycisków Up i Down przejdź do parametru **CommType**.
- 3. Upewnij się, że ustawiony jest parametr "**Profibus**" jako rodzaj komunikacji.
- 4. Wciśnij przycisk CAL dwa razy.
- 5. Wyświetlone zostanie DeviceID dotyczy ono sieci Modbus, nie zmieniaj tego ustawienia.
- 6. Za pomocą klawisza Down przejdź do parametru BaudRate, aby wyświetlić jego wartość. Wartość jest ustawiana automatycznie i nie może być zmieniona.
- 7. Za pomocą klawisza Down przejdź do parametru FBusAdds. Domyślnym adresem jest 126.
- 8. Naciśnij klawisz CAL i za pomocą klawiszy Up i Down ustaw pożądaną wartość.
- 9. Naciśnij klawisz CAL, gdy zakończysz ustawianie.
- 10. Naciśnij klawisz RUN, aby zapisać ustawienia i jeszcze kilkukrotnie, aby przywrócić tryb pracy.

#### Dane wyjściowe

DeviceNet przesyła teraz 18 bajtów / 9 słów, ich opis jest następujący (dla oprogramowania w wersji 5.54 i nowszych).

- 11. Wyświetlana odległość (Odległość jest zmienną podstawową PV)
- 12. Procent (procent zakresu)
- 13. Wysoki poziom (górny punkt zakresu)
- 14. Niski poziom (dolny punkt zakresu)
- 15. Flagi stanu
	- Bit0 = Odebranie echa w zakresie.
	- Bit1 = Potwierdzenie echa.
	- Bit3 = Wyszukiwanie echa.
	- BitF = Jednostka nie wykryła echa.
- 16. Wyświetla Distance2 (druga zmienna) \*
- 17. Percentage2 (procent drugiego zakresu) \*

\* Służy do wyjścia różnicowego w Sułtanie

## **Podłaczenie**

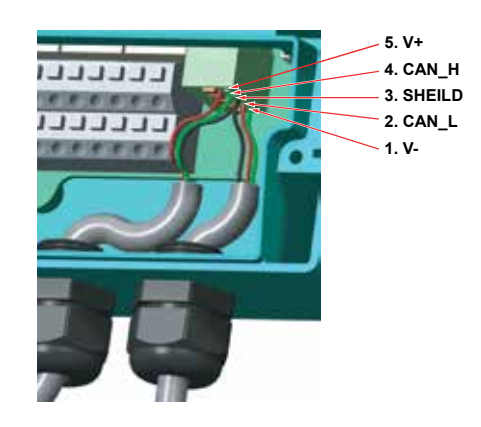

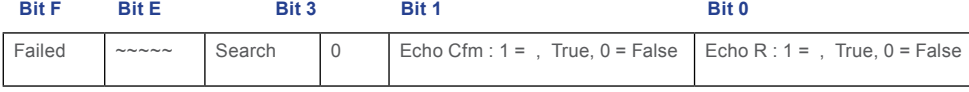

## **GosHAWK II - komunikacja z komputerem PC**

HAWK zapewnia autorskie, bezpłatne oprogramowanie GosHawkII. Oprogramowanie to obsługuje wszystkie obecne produkty i jest używane przez inżynierów i autoryzowanych przedstawicieli HAWK podczas uruchamiania, testowania i monitorowania wydajności urządzenia.

Oprogramowanie pozwala na łatwy dostęp do menu konfiguracji urządzenia za pomocą komputera zamiast klawiszy i pozwala na graficzne przedstawienie tego, co "widzi" urządzenie (wszystkie echa filtrowane przez urządzenie), transmituje i wyświetla na wyświetlaczu urządzenia.

GosHawkII jest najlepszym i najprostszym sposobem na konfigurację, rozwiązywanie problemów i monitorowanie urządzeń HAWK.

Aby połączyć się z urządzeniem za pomocą oprogramowania potrzebny jest modem HawkLink lub złącze USB HawkLink.

W przypadku sieci multidrop GosHawkII używa identyfikatora Modbus do identyfikacji każdej jednostki.

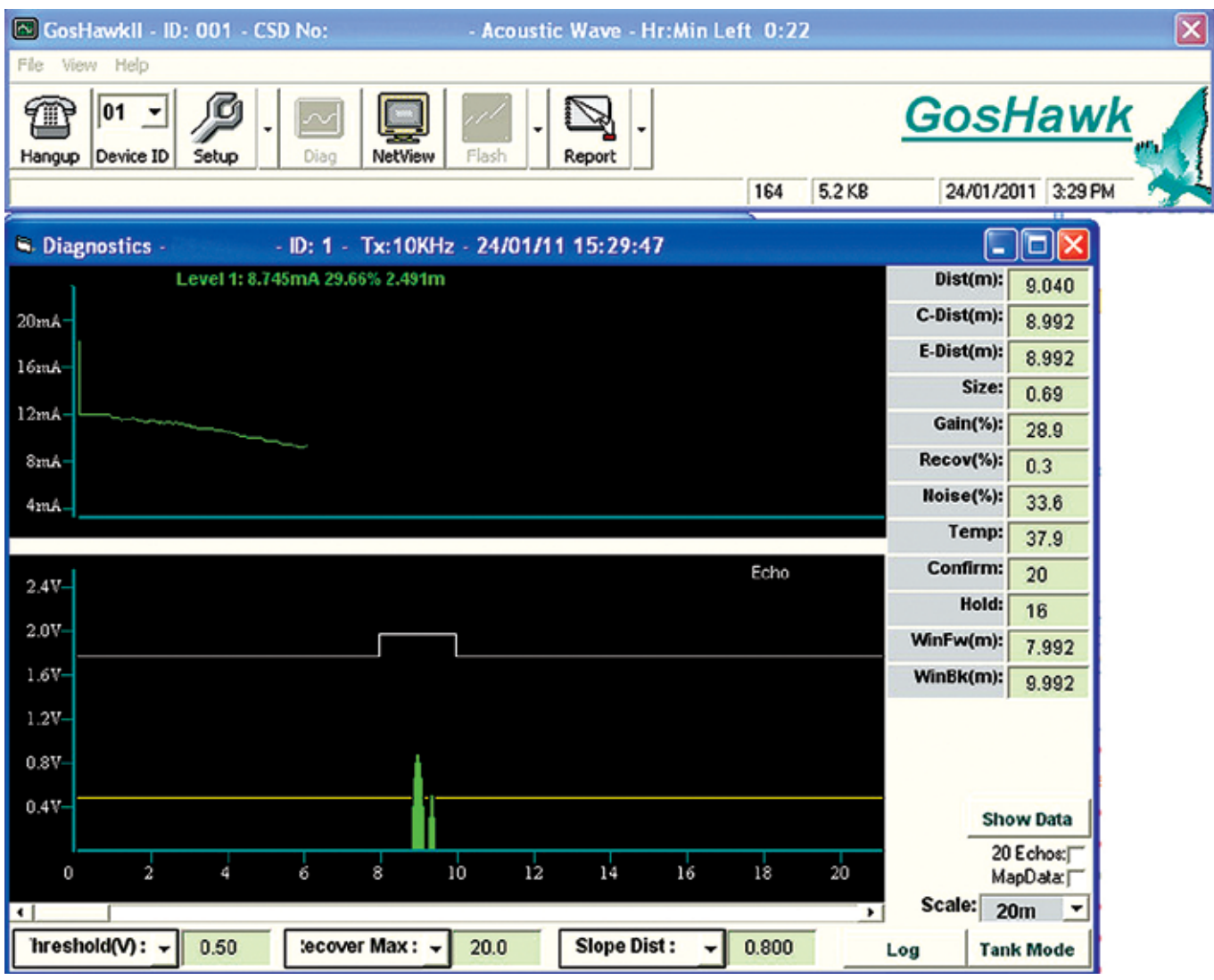

Modele Sultan234 mogą zostać zmienione w wersję 2-przewodową poprzez odwrócenie karty SMART w module analogowym. Moduł ten jest umiejscowiony za wyświetlaczem.

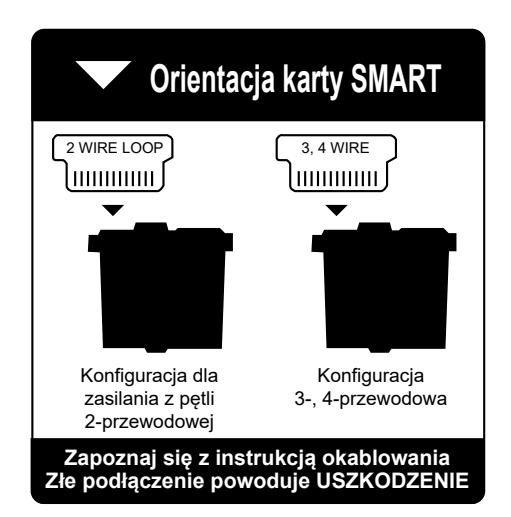

Kartę zabezpiecza mała, brązowa, plastikowa blokada. Delikatnie unieś jej obie końcówki, aż do zwolnienia blokady (klik). Unieś ostrożnie kartę i odwróć ją do wymaganego trybu. Włóż kartę z powrotem i zatrzaśnij blokadę.

Zmiana pozycji karty jest operacją wymagającą delikatności, zaleca się wykonanie tej czynności w warsztacie lub laboratorium, a nie w miejscu instalacji przetwornika.

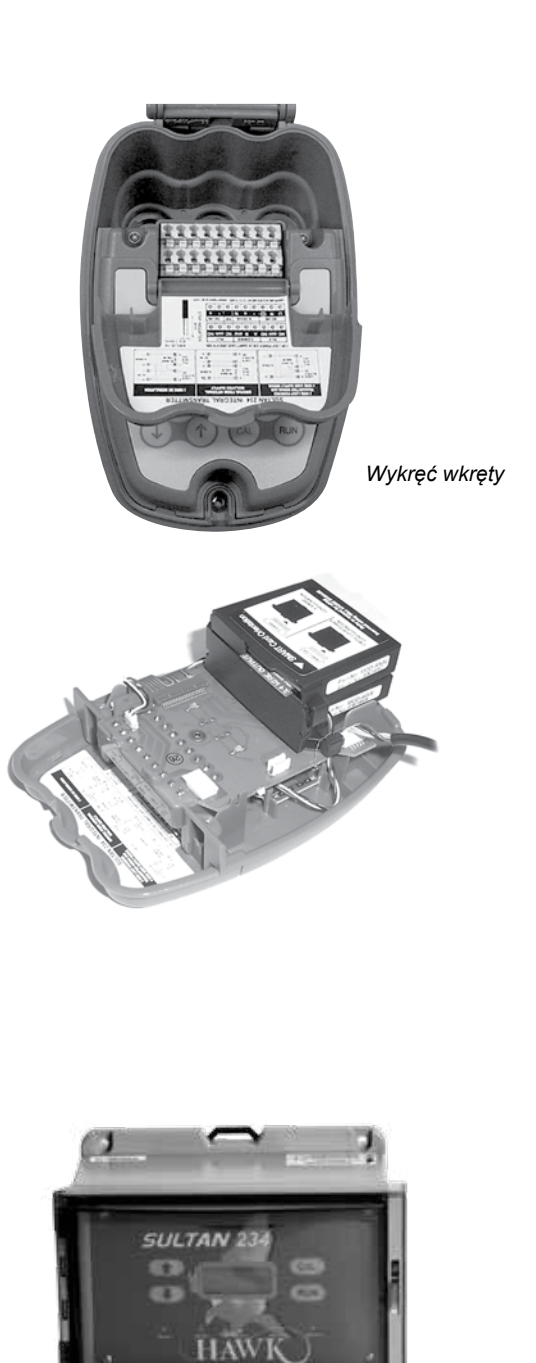

*Wykręć wkręty*

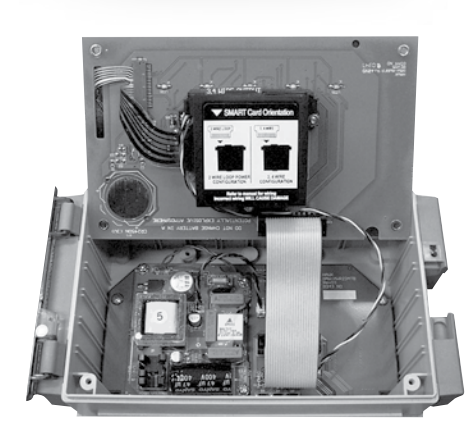

## **Wyświetlanie nieprawidłowego poziomu (odległości)**

Urządzenie wyświetla lub przesyła odległość, która jest większa niż rzeczywisty poziom / jednostka blokuje się przy maksymalnym (wysokim) poziomie.

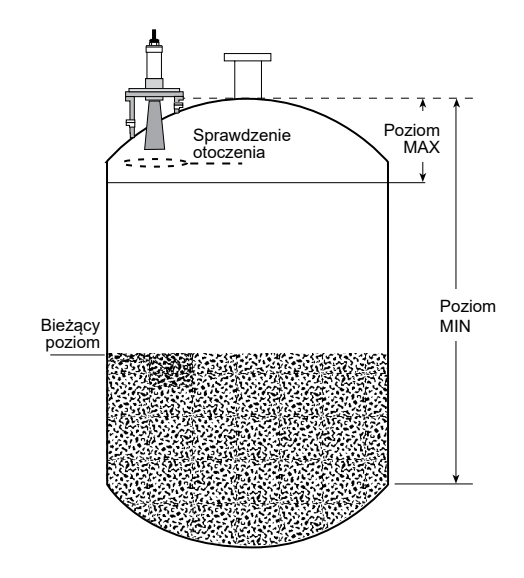

1. Sprawdź warunki montażu w zbiorniku. Czy są jakieś przeszkody przed lub w pobliżu i obok czoła przetwornika? przeszkody przed lub w pobliżu i obok czoła przetwornika :<br>Jeśli tak, rozważ przeniesienie urządzenia w inne miejsce. Poziom elepszacy przez poziom przez przeniesienie

2. Sprawdź odległość fałszywego echa. Jeśli znajduje się powyżej poziomu maksymalnego (high level) możesz zmienić wartość czułości (Sensitivity) na echo. W ustawieniach zaawansowanych (Advanced) zmień "Dist Step3" na odległość większą niż echo i zmniejsz "Gain Step3", aby zmniejszyć czułość dla odległości "Dist Step".

Jeśli echo jest poniżej poziomu maksymalnego także możesz zmienić parametry Distance i Gain Step3, aby rozwiązać problem. Rozważ obniżenie wartości "High Level" poniżej "Dist Step3". Jeśli nie możesz tego zrobić, zmniejszaj stopniowo wartość "Gain4" (również w ustawieniach "Advanced"), aż do rozwiązania problemu.

Zmniejszenie wartości procentowej Gain4 wpłynie na ogólną czułość urządzenia zmniejszając możliwości urządzenia. Jeśli potrzebne jest obniżenie tej wartości o 5-10%, aby uniknąć blokowania się urządzenia na przeszkodzie, należy rozważyć zmianę miejsca montażu (krok 1 - dostosowanie miejsca montażu).

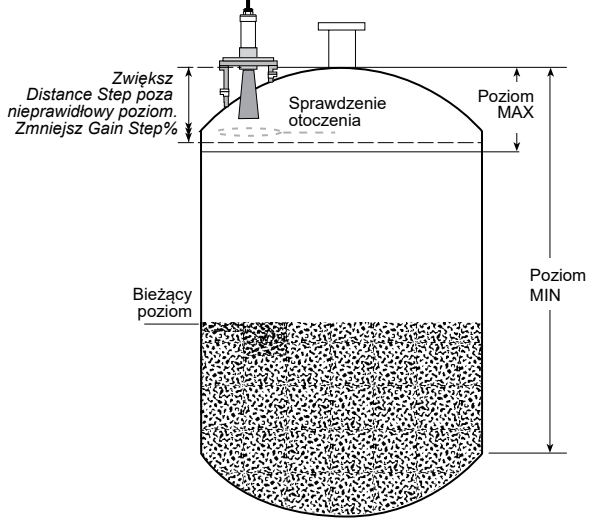

3. Możesz rozszerzyć zakres Martwej Strefy (blanking w TX Setup), aby "wyczyścić" echo. Nic w zakresie Martwej Strefy NIE będzie śledzone przez urządzenie w żadnych okolicznościach. Przy ustalaniu Martwej Strefy rozważ to biorąc pod uwagę przepełnienie. Nigdy nie ustawiaj odległości Martwej Strefy większej niż poziom maksymalny.

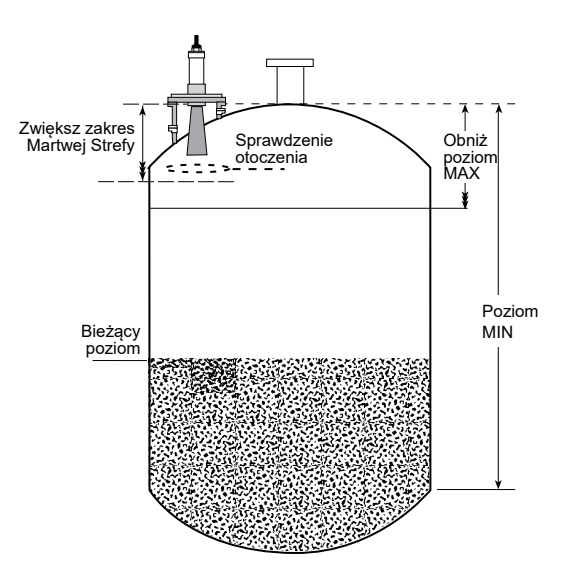

## **WYKRYWANIE I ROZWIĄZYWANIE PROBLEMÓW**

## **Sygnał wyjściowy**

Sygnał wyjściowy nie odpowiada wartości poziomu podczas napełniania lub opróżniania zbiornika

Upewnij się, że zakres zaprogramowany w sterowniku PLC odpowiada zakresowi zaprogramowanemu w urządzeniu (poziom maksymalny High i minimalny Low).

Upewnij się, że ustawiona prędkość opróżniania i napełniania odpowiada aplikacji.

Jeśli urządzenie "zawiesiło się" pokazując poziom wyższy niż w rzeczywistości zobacz "Wyświetlanie nieprawidłowego poziomu (odległości)".

Upewnij się, że rezystancja obciążenia mieści się w zakresie podanym przez HAWK dla przewodów analogowych.

*W PRZYPADKU PROBLEMÓW ZWIĄZANYCH Z WYJŚCIEM ANALOGOWYM WAŻNE JEST ODŁĄCZENIE PRZETWORNIKA SULTAN I BEZPOŚREDNIE ZMIERZENIE OBWODU OD ZACISKÓW ANALOGOWYCH MULTIMETREM.*

#### Wymiana przetwornika lub obwodów elektroniki

W przypadku wymiany elektroniki lub przetwornika należy ponownie wprowadzić ustawienia aplikacji do urządzenia.

Rozważ zakup zapasowych modułów elektroniki i przetworników, aby uniknąć potencjalnych przestojów.

#### Nieregularny lub niespójny sygnał wyjściowy

Zwiększ wartość tłumienia, aby ustabilizować czas reakcji urządzenia. Ustawienia znajdują się w menu "Output Adjustment" jako "FillDamp" i "EmtyDamp".

Jeśli mierzone medium formuje kąt usypu w spoczynku, spróbuj zmienić kąt montażu przetwornika, aby uzyskać lepsze odbicia.

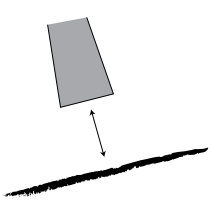

#### **Specyfikacja i kontrola napięcia zasilania**

#### Sultan 234

Podane zakresy (zależne od zasilania): 90–260 VAC, 12–30 VDC, 36–60 VDC. W przypadku podejrzenia problemów z zasilaniem upewnij się, że zasilanie jest odpowiednie.

W przypadku zasilania prądem przemiennym, możesz sprawdzić zasilacz pod kątem usterek, sprawdzając multimetrem zaciski prądu stałego DC. Na zaciskach tych powinna występować stabilna wartość 15-16 VDC. Niższa lub zmienna wartość może świadczyć o problemie z wewnętrznym zasilaczem.

Na wydajność urządzenia wpłynie napięcie poniżej 9 VDC. Jeśli opcja "V in chk" jest włączona, urządzenie uruchomi procedurę bezpieczeństwa. Jeśli "V in chk" jest wyłączone, urządzenie wyświetli błąd zasilania V na wyświetlaczu LCD.

#### Sułtan 2

Określony zakres wartości zasilania: 12-30 VDC.

Na wydajność urządzenia wpłynie napięcie poniżej 7 VDC. Jeśli opcja "V in chk" jest włączona, urządzenie uruchomi procedurę bezpieczeństwa. Jeśli "V in chk" jest wyłączone, urządzenie wyświetli błąd zasilania V na wyświetlaczu LCD.

#### Przetworniki

Napięcie przewodu zasilania przetwornika (czerwony) powinno wynosić 8-10 VDC. Jeśli ta wartość jest za wysoka lub za niska, sprawdź zasilanie przetwornika Sultan jak wyżej.

#### **Sprawdź rezystancje między przewodami przetwornika (wartości przybliżone):**

Czarno-niebieski = 15,6 kΩ

Czarno-biały = 15,6 kΩ

#### **Rezystancje między zaciskami przetwornika (wartości przybliżone):**

Czarno-niebieski = 16,2 kΩ

## **Kody błędów 01 - 04**

## **Podłaczenie**

Sprawdź czy przewody w zaciskach nie są luźne lub źle podłączone uwzględniając także połączenia w skrzynkach łączeniowych i przedłużki przewodów. Sprawdź przewody pod kątem jakichkolwiek oznak uszkodzenia. Upewnij się, że wszystkie przewody spełniają specyfikacje określone przez producenta.

Jeśli używasz skrzynki łączeniowej, sprawdź napięcie 8-9 VDC od czerwonych / czarnych zacisków obudowy elektroniki do przetwornika, aby upewnić się, że przewody są właściwe. Używając skrzynki łączeniowej, postępuj zgodnie ze specyfikacją Hawk dotyczącą przedłużania kabla.

Czy po włączeniu zasilania przetwornik emituje jeden impuls? Jeśli tak, oznacza to, że przetwornik został prawidłowo zasilony (zaciski czerwony / czarny). Sprawdź przewody komunikacyjne (niebieski / biały). Jeśli przetwornik nie emituje impulsu po podłączeniu zasilania przetwornik najprawdopodobniej uległ usterce lub uszkodzeniu.

Czy numer identyfikacyjny przetwornika został zmodyfikowany po podłączeniu do innego przetwornika? Ponownie podłącz urządzenie do poprzedniego przetwornika i zmień ID za pomocą Quickstart / SenAdd CAL TxAdds.

#### Bład 01

Elektronika nie może skomunikować się z przetwornikiem.

Błąd ten może także być spowodowany problemami z zasilaniem. Zobacz "Specyfikacja i kontrola napięcia zasilania".

#### **Ogólnie kod błędu 01 wskazuje na brak komunikacji.**

#### Błąd 02:

Uszkodzenie danych komunikacyjnych między przetwornikiem a elektroniką.

Może to być spowodowane zakłóceniami w liniach danych lub jednej z linii danych (przewód biały lub niebieski) będącą w obwodzie otwartym.

Upewnij się, że okablowanie jest prawidłowe, szczególnie zwróć uwagę na ekranowanie (uziemienie).

Upewnij się, że używasz wysokiej jakości ekranowanego kabla.

Używając skrzynki łączeniowej, postępuj zgodnie ze specyfikacją Hawk dotyczącą przedłużania kabla.

Dla modeli integralnych błąd 02 stanowi problem wewnętrzny, skontaktuj się z przedstawicielem Hawk.

#### **Ogólnie kod błędu 02 wskazuje na to, że komunikacja jest zapewniona, ale jej jakość nie jest wystarczająca, aby odczyty były wiarygodne.**

#### Bład 03

Wybrano określony tryb komunikacji (np. Profibus, FF), ale moduł komunikacji nie jest podłączony lub nie odpowiada. Sprawdź numer części urządzenia, aby upewnić się, że ma poprawną komunikację. Jeśli nie masz dodatkowych opcji połączenia komunikacyjnego (opcja X), wybierz Modbus.

#### Błąd 04

Elektronika została zaprogramowana niepoprawnym oprogramowaniem. Skontaktuj się z lokalnym przedstawicielem.

#### **Wsparcie techniczne**

Aby poprawić szybkość wsparcia, kontaktując się z producentem w sprawie pomocy technicznej napisz informacje, które uzyskasz w menu "Diagnostics" urządzenia. Aby uzyskać więcej informacji, zobacz rozdział "Diagnostyka i przegląd oprogramowania".

Do wiadomości dołącz rysunek zbiornika z oznaczonym miejscem montażu przetwornika i zdjęcia instalacji i tego, co znajduje się pod przetwornikiem.

## **KOD URZĄDZENIA**

## **Wersja oddalona - elektronika**

## **Model**

AWR2 2-przewodowy, bez przekaźników, tylko 12-30 VDC, Modbus

AWR234 2, 3, 4-przewodowy, 5 przekaźników, tylko 12-30 VDC, Modbus

#### **Obudowa**

S Poliwęglan

#### **Zasilanie**

- B 12-30 VDC
- C<sup>1</sup> 36-60 VDC
- U<sup>1</sup> 12-30 VDC i 90-260 VAC

#### **Dodatkowe standardy komunikacji (GosHawk w standardzie)**

- S1 brak (5 przekaźników, Modbus)
- X 4-20 mA analogowy
- H<sup>2</sup> 4-20 mA analogowy + HART, 2-przewodowy
- $\mathsf{I}^1$ <sup>1</sup> 4-20 mA analogowy + HART, izolowany, 4-przewodowy
- A Profibus PA
- P1 Profibus DP
- F Foundation Fieldbus
- D<sup>1</sup> DeviceNet
- E<sup>1</sup> 4-20 mA + Modbus przez Ethernet TCP/IP

#### **Opcja wycofana**

X opcja wycofana

#### **Zatwierdzenie**

- X nie wymagane
- i0<sup>3</sup> IECEx Strefa 0 Ex ia IIA T4 IP67 T<sub>amb</sub> -20°C do 70°C
- A03 ATEX II 1GD IP67 EEx ia IIA T4
- i20<sup>3</sup> IECEx Strefa 20 DIP A20 TA85C IP68 T<sub>amb</sub>-20°C do 70°C
- A20<sup>3</sup> ATEX II 1D T85°C IP67 T<sub>amb</sub>-20°C do 75°C
- A22 ATEX II 3GD T85°C IP67 T<sub>amb</sub> -40°C do 70°C
- GP<sup>4</sup> CSA Equip Class 2; Poll. deg 2;  $T_{amb}$ -20°C do 75°C (zwykłe umiejsc.)
- RN3,4 CSA Class I; Div 1/2; Group D; Zone 0; AEx / Ex ia IIA; T4

#### **Pozycjonowanie Slave / Crane Master**

- X nie dotyczy
- PS1 Slave
- CM<sup>1</sup> Crane master

AWR 234 S U X X X X X 3 Tylko model AWR2. Komunikacja tylko W, X i H

- <sup>1</sup>Tylko model AWR234
- <sup>2</sup>Tylko model AWR2
- 
- 4 Zasilanie tylko B

## **Model**

AWRT przetwornik akustyczny oddalony

#### **Częstotliwość pracy**

- 30 30 kHz, aplikacje do 15 m, 3" (wymagany stożek anteny<sup>1</sup> )
- 20 20 kHz, aplikacje do 20 m, 3" (wymagany stożek anteny<sup>1</sup>)
- 15 15 kHz, aplikacje do 30 m, 3" (wymagany stożek anteny<sup>1</sup>)
- 10 10 kHz, aplikacje do 40 m, 3,5" (wymagany stożek anteny<sup>1</sup> )
- 09 9 kHz, pozycjonowanie / aplikacje Slave do 180 m (wymagany stożek anteny<sup>1</sup>)
- 05 5 kHz, aplikacje do 60 m, tylko 3,5" (wymagany stożek anteny<sup>1</sup>)
- 04 4 kHz, pozycjonowanie / aplikacje Slave do 180 m (wymagany stożek anteny<sup>1</sup>)

#### **Temperatura procesowa - materiał czoła przetwornika**

- S poliolefiny (np. PP, PE) 80°C
- T teflon 80°C
- Y tytan 80°C

#### **Obudowa przetwornika**

4 polipropylen

#### **Standard gwintu montażowego w tylnej pokrywie**

- X nie dotyczy (standardowy montaż kołnierzowy)
- TB G (BSP)

#### **Gwint montażowy w tylnej pokrywie**

- X brak (standardowy montaż kołnierzowy)
- 30 G3
- 50 G3,5

#### **Zatwierdzenie**

- $X$  nie wymagane
- i0 IECEx Strefa 0 Ex ia IIA T4 IP67  $T_{\text{amb}}$  -20°C do 70°C
- A0 ATEX II 1GD IP67 EEx ia IIA T4
- i1 IECEx Strefa 1 Ex mb II, IP68 T5( $T_{amb}$ -20°C do 65°C) T6( $T_{amb}$ -20°C do 50°C)
- A1 ATEX II 2GD EEx m II IP68 T5( $T_{\text{amb}}$  -20°C do 65°C) T6( $T_{\text{amb}}$  -20°C do 50°C)
- i20 IECEx Strefa 20 DIP A20 TA85C IP68  $T_{\text{amb}}$  -20°C do 75°C
- A20 ATEX II 1D T85°C IP67  $T_{\text{amb}}$  -20°C do 75°C
- A22 ATEX II 3D T85°C IP67  $T_{\text{amb}}$  -40°C do 70°C
- GP CSA Equip Class 2; Poll. deg 2; T<sub>amb</sub> -20°C do 75°C (zwykłe umiejsc.)
- RN CSA Class I; Div 1/2; Group D; Zone 0; AEx / Ex ia IIA; T4
- KN CSA Class II; Div 1; Group F&G; Class III; T6 T85 dla T<sub>amb</sub> -20°C do 75°C
- QN CSA Class II; Div 1; Group E, F&G; Ex mb II, T5(T100) dla
	- $T_{\text{amb}}$  -20°C do 65°C; T6(T85) dla  $T_{\text{amb}}$  -20°C do 50°C

#### **Przyłącze elektryczne**

C IP68 - uszczelniony kabel

#### **Długość kabla**

- 6 6 m
- 15 15 m
- 30 30 m
- 50 50 m

#### **Akcesoria montażowe**

- X brak
- CS zawiesie kablowe

#### **Opcje oprogramowania**

- X brak
- FP szybka pulsacja
- PS pozycjonowanie Slave (wymagana elektronika z opcją PS)

AWRT 10 T 4 X X X C 6 X X

## **Wersja oddalona - przetwornik 2"**

### **Model**

AWRT przetwornik akustyczny oddalony <sup>6</sup>

#### **Częstotliwość pracy**

- 50 50 kHz, aplikacje do 5 m (wymagany stożek anteny<sup>1</sup> )
- 40 40 kHz, aplikacje do 7 m (wymagany stożek anteny<sup>1</sup>)
- 30 30 kHz, aplikacje do 11 m (wymagany stożek anteny<sup>1</sup>)

#### **Temperatura procesowa - materiał czoła przetwornika**

T Tefzel (ETFE) 80°C

#### **Obudowa przetwornika**

6 Tefzel

#### **Standard gwintu**

- TB G (BSP)
- TN NPT

#### **Rozmiar gwintu**

20 2 cale

#### **Zatwierdzenie**

- $X$  nie wymagane
- i0 IECEx Strefa 0 Ex ia IIA T4 IP67  $T_{\text{max}}$  -20°C do 70°C
- A0 ATEX II 1GD IP67 EEx ia IIA T4
- i1 IECEx Strefa 1 Ex mb II, IP68 T5( $T_{amb}$ -20°C do 65°C) T6( $T_{amb}$ -20°C do 50°C)

Zobacz tabelę Kombinacje - Przetwornik / Stożek / Kołnierz

- A1 ATEX II 2GD EEx m II IP68 T5( $T_{\text{amb}}$  -20°C do 65°C) T6( $T_{\text{amb}}$  -20°C do 50°C)
- i20 IECEx Strefa 20 DIP A20 TA85C IP68  $T_{\text{amb}}$  -20 $^{\circ}$ C do 75 $^{\circ}$ C
- A20 ATEX II 1D T85°C IP67 T<sub>amb</sub>-20°C do 75°C
- A22 ATEX II 3D T85°C IP67 T<sub>amb</sub> -40°C do 70°C
- GP CSA Equip Class 2; Poll. deg 2; T<sub>amb</sub> -20°C do 75°C (zwykłe umiejsc.)
- RN CSA Class I; Div 1/2; Group D; Zone 0; AEx / Ex ia IIA; T4
- KN CSA Class II; Div 1; Group F&G; Class III; T6 T85 dla T<sub>amb</sub> -20°C do 75°C
- QN CSA Class II; Div 1; Group E, F&G; Ex mb II, T5(T100) dla
	- $T_{\text{amb}}$  -20°C do 65°C; T6(T85) dla  $T_{\text{amb}}$  -20°C do 50°C

#### **Przyłącze elektryczne**

C IP68 - uszczelniony kabel

#### **Długość kabla**

- 6 6 m
- 15 15 m
- 30 30 m
- 50 50 m

#### **Akcesoria montażowe**

- X brak
- CS zawiesie kablowe

#### **Opcje oprogramowania**

X brak

AWRT 30 T 6 TB 20 X C 6 X X

#### **Model**

AWI2 przetwornik akustyczny integralny, 2-przewodowy, bez przekaźników, Modbus

AWI234 przetwornik akustyczny integralny, 2, 3, 4-przewodowy, 2 przekaźniki, Modbus

## **Obudowa**

S Valox 357U

#### **Zasilanie**

- B 12-30 VDC
- U<sup>1</sup> 12-30 VDC i 90-260 VAC

#### **Częstotliwość pracy**

- 30 30 kHz, aplikacje do 15 m, 3" (wymagany stożek anteny<sup>1</sup> )
- 20 20 kHz, aplikacje do 20 m, 3" (wymagany stożek anteny<sup>1</sup>)
- 15 15 kHz, aplikacje do 30 m, 3" (wymagany stożek anteny<sup>1</sup>)
- 10 10 kHz, aplikacje do 40 m, 3,5" (wymagany stożek anteny<sup>1</sup> )
- 09 9 kHz, pozycjonowanie / aplikacje Slave do 180 m (wymagany stożek anteny<sup>1</sup>)
- 05 5 kHz, aplikacje do 60 m, tylko 3,5" (wymagany stożek anteny<sup>1</sup>)
- 04 4 kHz, pozycjonowanie / aplikacje Slave do 180 m (wymagany stożek anteny<sup>1</sup>)

#### **Temperatura procesowa - materiał czoła przetwornika**

- S poliolefiny (np. PP, PE) 80°C
- T teflon 80°C
- Y tytan 80°C

#### **Obudowa przetwornika**

- 4 polipropylen
	- **Opcja wycofana**

#### X opcja wycofana

#### **Opcja wycofana**

X opcja wycofana

#### **Dodatkowe standardy komunikacji (GosHawk w standardzie)**

- S1 brak (5 przekaźników, Modbus)
- $X = 4-20$  mA analogowy
- H<sup>5</sup> 4-20 mA analogowy + HART, 2-przewodowy
- $\mathbf{I}^1$ <sup>1</sup> 4-20 mA analogowy + HART, izolowany, 4-przewodowy
- A Profibus PA
- F Foundation Fieldbus

#### **Zatwierdzenie**

- X nie wymagane
- <sup>1</sup>Tylko model AWI234 i0<sup>5</sup> IECEx Strefa 0 Ex ia IIA T4 IP67 T<sub>amb</sub> -20°C do 70°C<br><sup>2</sup>Tylko czestotliwości 04. 05. 09 i 10 **ince in the AMP** ATEX II 1GD IP67 EEx ia IIA T4
- <sup>2</sup>Tylko częstotliwości 04, 05, 09 i 10  $A0<sup>5</sup>$
- <sup>3</sup> Tylko częstotliwości 10, 15, 20 i 30 innebre innebre i20<sup>5</sup> IECEx Strefa 20 DIP A20 TA85C IP68 T<sub>amb</sub> -20°C do 75°C
- 4 Tylko częstotliwość 15 A205 ATEX II 1D T85°C IP67 T<sub>amb</sub> -20°C do 75°C
- <sup>5</sup>Tylko AWI2. Komunikacja tylko W, X i H A22 ATEX II 3D T85°C IP67 T<sub>amb</sub> -40°C do 70°C

## Stożek / Kołnierz **Opcje oprogramowania**

X brak

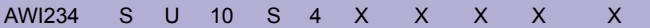

6 Zobacz tabelę Kombinacje - Przetwornik /

## **Wersja integralna - przetwornik 2"**

#### **Model**

AWI2 przetwornik akustyczny integralny, 2-przewodowy, bez przekaźników, 12-30 VDC tylko Modbus

AWI234 przetwornik akustyczny integralny, 2, 3, 4-przewodowy, 2 przekaźniki, Modbus

## **Obudowa**

S Valox 357U

#### **Zasilanie**

- B 12-30 VDC
- U1 12-30 VDC i 90-260 VAC

## **Częstotliwość pracy**

- 50 50 kHz, aplikacje do 5 m (wymagany stożek anteny<sup>6</sup>)
- 40  $-$  40 kHz, aplikacje do 7 m (wymagany stożek anteny<sup>6</sup>)
- 30 30 kHz, aplikacje do 11 m (wymagany stożek anteny<sup>6</sup> )

#### **Temperatura procesowa - materiał czoła przetwornika**

T Tefzel 80°C

#### **Obudowa przetwornika**

6 Tefzel

## **Standard gwintu**

- TB G (BSP)
- TN NPT

#### **Rozmiar gwintu**

20 2 cale

#### **Dodatkowe standardy komunikacji (GosHawk w standardzie)**

- S1 brak (5 przekaźników, Modbus)
- $X = 4-20$  mA analogowy
- H<sup>2</sup> 4-20 mA analogowy + HART, 2-przewodowy
- I <sup>1</sup> 4-20 mA analogowy + HART, izolowany, 4-przewodowy
- A Profibus PA
- F Foundation Fieldbus

#### **Zatwierdzenie**

- X nie wymagane
- i0<sup>3</sup> IECEx Strefa 0 Ex ia IIA T4 IP67 T<sub>amb</sub> -20°C do 70°C
- A03 ATEX II 1GD IP67 EEx ia IIA T4
- <sup>1</sup>Tylko model AWI234 **i203** i20<sup>3</sup> IECEx Strefa 20 DIP A20 TA85C IP68 T<sub>amb</sub> -20°C do 75°C
- $2$ Tylko model AWI2  $203$  ATEX II 1D T85°C IP67 T<sub>amb </sub>-20°C do 75°C
- <sup>3</sup> Tylko AWI2. Komunikacja tylko W, X i H  $\overline{A}$  A22 ATEX II 3D T85°C IP67 T<sub>amb</sub> -40°C do 70°C

## Stożek / Kołnierz **Opcje oprogramowania**

X brak

AWI234 S U 40 T 6 TB 20 X X X

6 Zobacz tabelę Kombinacje - Przetwornik /

## **Przyłącze kołnierzowe**

## **Stożek anteny**

#### **F** Kołnierz

#### **Standard wymiarowy**

- A ANSI<sup>2</sup>
- $D$   $DN^2$
- $J$   $JIS<sup>2</sup>$

#### **Rozmiary kołnierzy**

- 2N odpowiedni do przetworników gwintowych 2" NPT
- 2B odpowiedni do przetworników gwintowych G2
- 3 3" izolowany akustycznie
- 4 4" izolowany akustycznie
- 6 6" izolowany akustycznie
- 8 8" izolowany akustycznie
- 10 10" izolowany akustycznie

#### **Pozycja montażowa kołnierza1**

- A montaż ze stożkiem anteny (standard)
- C katowy

#### **Materiał**

4 polipropylen

#### F A 4 A - 4

#### **Dodatkowe opcje1**

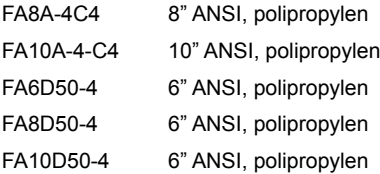

## **C** Stożek anteny

#### **Typ stożka1**

- 02N stożek C04 do przetworników 2" NPT
- 02B stożek C04 do przetworników G2
- 04 stożek 4" do przetworników 20 kHz i 3" do przetworników 30 kHz
- 08-15 stożek 8" do przetworników 15 kHz
- 08-10 stożek 8" do przetworników 10 kHz
- 10-15 stożek 10" do przetworników 15 kHz
- 10-10 stożek 10" do przetworników 10 kHz
- 10-05 stożek 10" do przetworników 5 kHz

#### **Materiał**

- 4 polipropylen
- 7A włókno węglowe
- (zawiera kołnierz ANSI (4", 8" lub 10") 7D włókno węglowe
- (zawiera kołnierz DN (4", 8" lub 10") 7J włókno węglowe
- (zawiera kołnierz JIS (4", 8" lub 10") 8 poliuretan

C 04 - 4

#### **Dodatkowe opcje1**

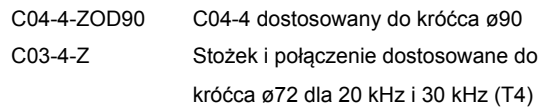

<sup>1</sup>Zobacz tabelę Kombinacje - Przetwornik / Stożek / Kołnierz <sup>2</sup>Zobacz tabelę Standardy wymiarowe kołnierzy z kompletną specyfikacją

## **KOMBINACJE - PRZETWORNIK / STOŻEK / KOŁNIERZ**

Każda linia reprezentuje kombinacje dopasowania. Wymiar kołnierza A, D lub J zastępuje pozycję podkreślenia (\_)

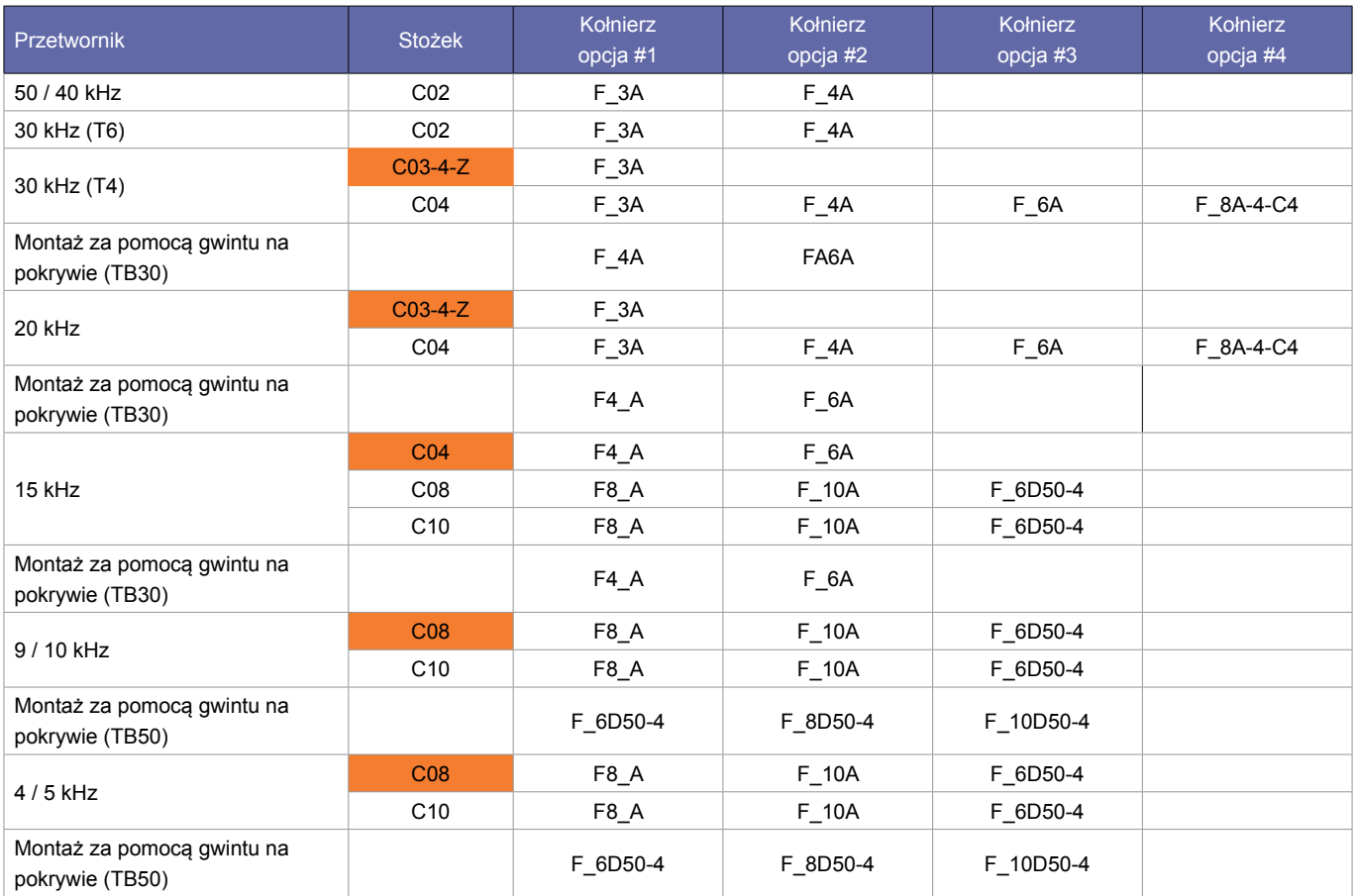

Nie zalecane

## **AKCESORIA**

#### Modem HAWKLink

#### **Model**

HLR Zdalny system HAWKLink

#### **Zasilanie**

B 12-30 VDC

U 12-30 VDC i 90-260 VAC

#### **Rodzaj sieci**

G3 3G GSM

#### **Karta SIM**

- S3 karta australijska ważna 3 miesiące
- S12 karta australijska ważna 12 miesięcy
- X nie potrzebna

HLR U G3 S3

HAWKLink złącze PC USB do GosHawkII **HAWKLink-USB**

Daszek przeciwsłoneczny ze stali nierdzewnej **SUNHOOD**

Puszka łączeniowa do aplikacji z dwoma przetwornikami (pomiar różnicowy lub uśredniony) **AWRT-JB-01 AWRT-JB-06** (zawiera 6 m kabla)

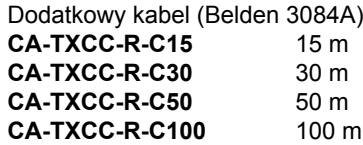

## **Częstotliwości pracy**

- 4 kHz,
- $\cdot$  5 kHz.
- 9 kHz,
- 10 kHz,
- 15 kHz,
- 20 kHz,
- 30 kHz,
- 40 kHz,
- 50 kHz.

## **Napięcie zasilania**

- 12-30 VDC
- 90-265 VAC 50/60 Hz
- 36-60 VDC

#### **Pobór energii**

- $< 10VA$  @ 240 VAC
- $\cdot$  < 3W @ 24 VDC
- < 6W @ 48 VDC

## **Analogowy sygnał wyjściowy**

4-20 mA (750 Ω  $@$  24 VDC zewnętrznie, 250 Ω wewnętrznie)

#### **Protokoły komunikacyjne**

- GosHawk,
- HART,
- Modbus,
- Modbus przez TCP/IP,
- Profibus DP,
- Profibus PA,
- DeviceNet,
- Foundation Fieldbus.

Tryb Multidrop pozwala na zaadresowanie 1-250 urządzeń przy 4 żyłowym podłączeniu.

#### **Wyjścia binarne**

Wersje integralne (2), wersje oddalone (5).

- typ ...C" (SPDT),  $0.5 A \oslash 240$  VAC, nieindukcyine
- niezależna nastawa histerezy dla każdego styku
- test zdalny trybu bezpiecznego dla jednego styku

### **Martwa Strefa**

Zobacz dział Martwa Strefa na str. 16

## **Maksymalne zakresy**

- 5 m 50 kHz dla cieczy,
- 7 m 40 kHz dla cieczy,
- 10 m 30 kHz dla cieczy, 5 m dla materiałów sypkich,
- 20 m 20 kHz dla cieczy/szlamu, 10 m dla materiałów sypkich,
- 30 m 15 kHz dla cieczy/szlamu, 20 m dla materiałów sypkich,
- 60 m 10 kHz dla cieczy/szlamu, 40 m dla materiałów sypkich,
- 60 m 5 kHz dla cieczy/szlamu/materiałów sypkich,
- 180 m 4/9 kHz dla aplikacji pozycjonowania o rozszerzonym zasięgu

## **Rozdzielczość**

- 1 mm 50, 40, 30, 20, 15, 10, 5 kHz
- 4 mm 9, 4 kHz

#### **Dokładność**

 $± 0.25\%$  zakresu

#### **Temperatura robocza**

- modele integralne -40 to 80°C
- oddalona elektronika -40 do 80°C
- przetwornik -40 do 80°C

## **Oddalenie przetwornika od elektroniki**

• do 1000 m dla zalecanego kabla

#### **Okablowanie**

- 4 żyłowa ekranowana skrętka dla urządzeń
- powierzchnia przekroju żyły zależna od długości kabla
- BELDEN 3084A, DEKORON lub odpowiednik
- maks. BELDEN 3084A = 500 m
- maks. DEKORON IED183AA002 = 350 m

#### **Ciśnienie robocze**

 $± 0.5$  bar

## **SPECYFIKACJA TECHNICZNA**

## **Kąt wiązki**

- 7,5° bez stożka 50 kHz/40 kHz/30 kHz
- 4° ze stożkiem 50 kHz/40 kHz
- 6° ze stożkiem 30 kHz/20 kHz/15 kHz/10 kHz/5 kHz
- 10° ze stożkiem 9 kHz/4 kHz

## **Wyświetlacz**

• LCD, 2 wiersze po 12 znaków

## **Pamięć**

- nie ulotna (nie wymaga podtrzymania baterią)
- przechowywanie danych > 10 lat

## **Stopień ochrony obudowy**

- modele integralne IP67
- oddalona elektronika IP65 (NEMA 4X)
- przetwornik IP68

## **Wejścia kablowe**

- modele integralne: 3x dławik M16
- modele oddalone: otwory do wybicia 3x20 mm, 1x16mm

## **Montaż**

- przyłącze kołnierzowe DIN, ANS lub JIS
- średnica: 4" (100 mm) do 10" (250 mm)
- gwint G2 / 2" NPT

## **Waga - obudowa oddalona**

- obudowa elektroniki z 6 m kablem 1 kg
- obudowa elektroniki z 15 m kablem 3 kg
- obudowa elektroniki z 30 m kablem 6 kg
- obudowa elektroniki z 50 m kablem 10 kg

## **Waga - przetwornik**

Wersja integralna lub przetwornik z kołnierzem i stożkiem anteny.

- 4/5 kHz 13 kg
- 9/10 kHz 10 kg
- $\cdot$  15 kHz 8 kg
- 20/30 kHz (3") 3 kg
- 30/40/50 kHz (2") 1 kg

## **Zatwierdzenia i certyfikaty**

Skontaktuj się z producentem techsupport@hawk.com.au lub dystrybutorem.

- IECEx Zone 0 Ex ia IIA T4 IP67 Tamb -20°C do 70°C
- ATEX Grp II Cat 1 GD IP67 EEx ia IIA T4
- IECEx Zone 1 Ex mb II IP68 T5(Tamb -20°C do 65°C) T6(Tamb -20°C do 50°C)
- ATEX Grp II Cat 2 GD EEx m II IP68 T5(Tamb -20°C do 65°C) T6(Tamb -20°C do 50°C)
- IECEx Zone 20 DIP A20 TA85C IP68 Tamb -20°C do 75°C
- ATEX Grp II Cat 1 D T85°C IP67 Tamb -20°C do 75°C
- ATEX Grp II Cat 3 GD T85°C IP67 Tamb -40°C do 70°C
- CSA Equip Class 2; Pollution deg 2; Tamb -20°C do 75°C (Ordinary Locations)
- CSA Class I; Div 1/2; Group D; Zone 0; AEx/Ex ia IIA; T4
- CSA Class II; Div 2; Group F&G; Class III; T6 T85 dla Tamb -20°C do 75°C
- CSA Class II; Div 1; Group E, F&G; Ex mb II; T5(T100) dla Tamb -20°C do 65°C; T6(T85) dla Tamb -20°C do 50°C

## **Wersje zintegrowane Wersje z oddaloną obudową elektroniki**

Standard Model kompaktowy

G2 / 2" NPT

Standard Model kompaktowy

160mm (6.3")

3 x M16 **Conduit** entries **C**

**B**

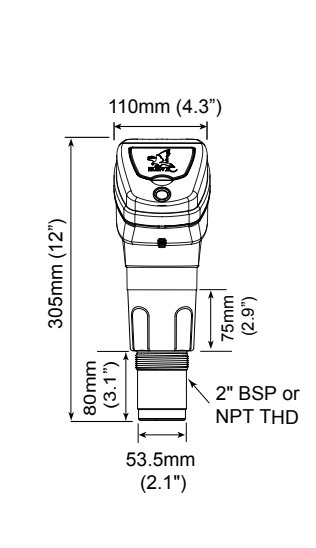

G2 / 2" NPT

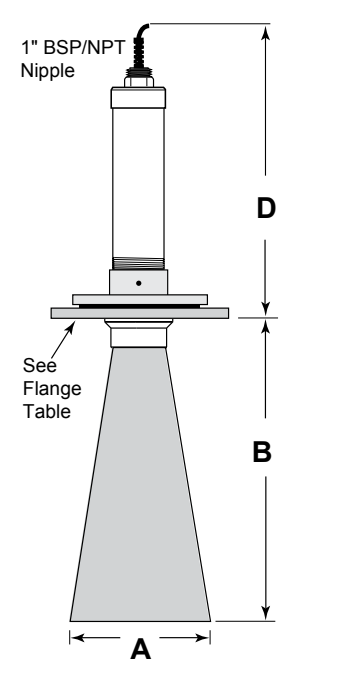

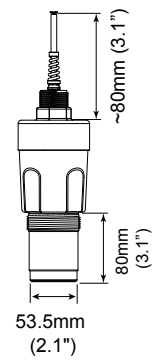

Wszystkie stożki anteny muszą być wpuszczone na co najmniej 50 mm poniżej końca przyłącza w głąb zbiornika.

 $\leftarrow$  **A** $\rightarrow$ 

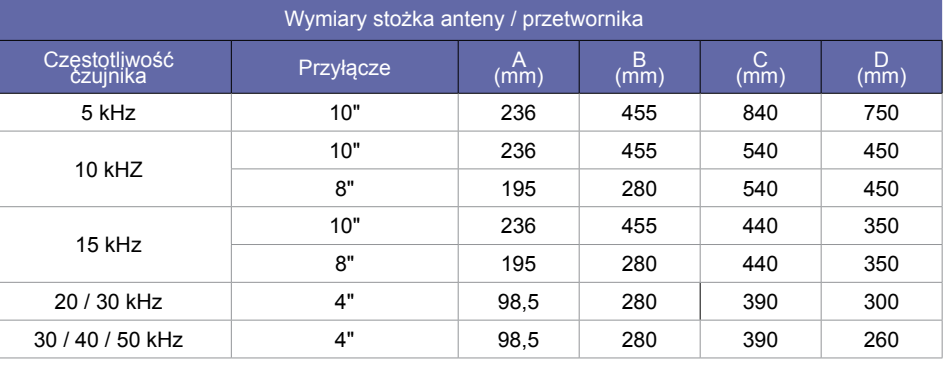

See Flange Table

## **Przyłącza kołnierzowe**

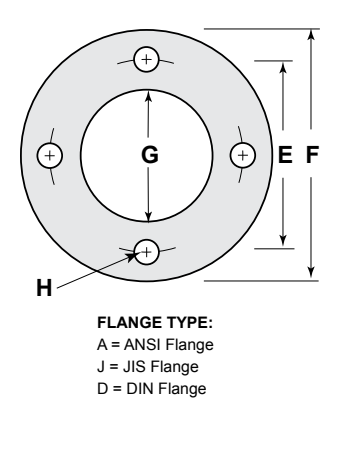

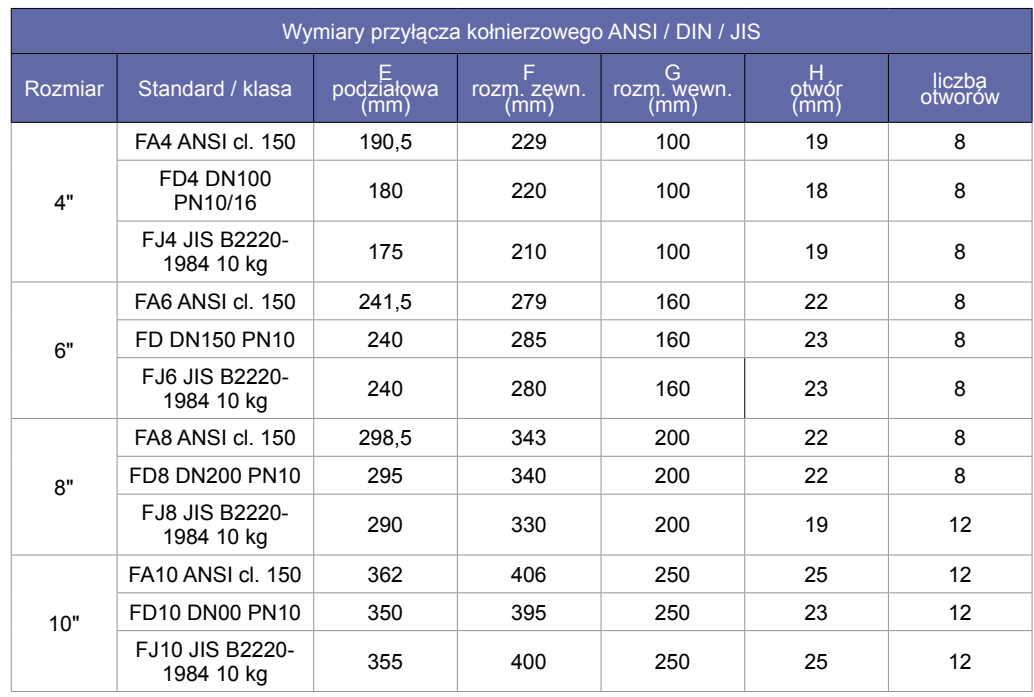

## **Oddalona elektronika**

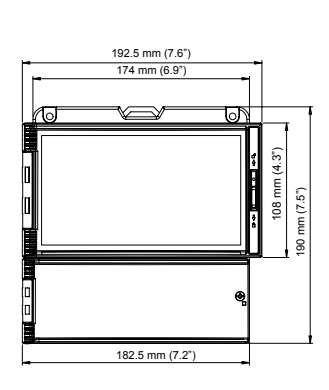

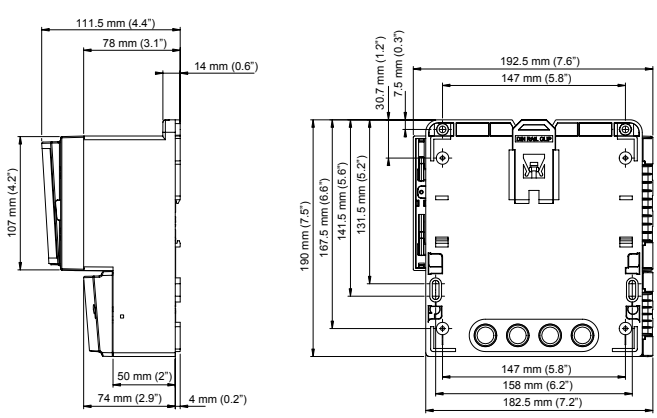

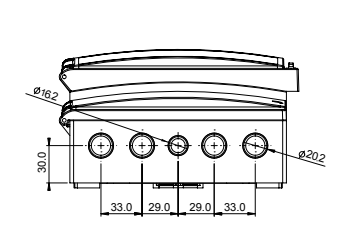